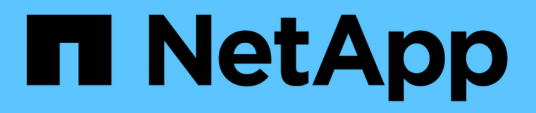

# **Libelle SystemCopy**による **SAP**システムのコピー処理の自動化 NetApp Solutions SAP

NetApp June 27, 2024

This PDF was generated from https://docs.netapp.com/ja-jp/netapp-solutions-sap/lifecycle/libelle-scoverview.html on June 27, 2024. Always check docs.netapp.com for the latest.

# 目次

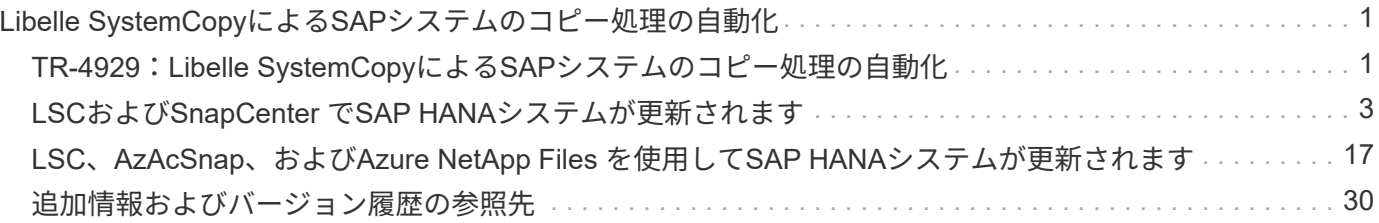

# <span id="page-2-0"></span>**Libelle SystemCopy**による**SAP**システムのコピー 処理の自動化

# <span id="page-2-1"></span>**TR-4929**:**Libelle SystemCopy**による**SAP**システムのコピー処 理の自動化

Holger Zecha、Tobias Brandl、ネットアップFranz Diegruber、Libelle

今日のダイナミックなビジネス環境では、企業は継続的なイノベーションを提供し、変化する市場に迅速に対 応する必要があります。このような競争の激しい状況下で、業務プロセスの柔軟性を高める企業は、市場の需 要に効果的に対応できます。

市場ニーズの変化は、企業のSAP環境にも影響を及ぼし、定期的な統合、変更、更新が必要になります。IT部 門は、これらの変更を、より少ないリソースでより短い期間で実装する必要があります。変更を導入する際の リスクを最小限に抑えるには、本番環境の実際のデータを使用するSAPシステムを追加で必要とする、テスト とトレーニングを徹底的に実施する必要があります。

従来のSAPライフサイクル管理アプローチでは、このようなシステムは主に手動プロセスに基づいてプロビジ ョニングされます。このような手動プロセスは、ミスを避けられず、時間もかかることが多く、イノベーショ ンの遅れやビジネス要件への対応の遅れにつながります。

SAPのライフサイクル管理を最適化するネットアップのソリューションは、SAP AnyDBとSAP HANAデータ ベースに統合されています。さらに、ネットアップは、アプリケーションと統合された効率的なデータ保護 と、SAPテストシステムの柔軟なプロビジョニングを組み合わせた、SAPのライフサイクル管理ツールに統合 しています。

このようなネットアップのソリューションは、大規模なデータベースでも膨大なデータを効率的に管理すると いう問題 を解決しますが、SAPシステムの完全なエンドツーエンドのコピーおよび更新処理には、ソー スSAPシステムのIDをターゲットシステムに完全に変更するためのコピー前処理とコピー後処理が含まれてい る必要があります。SAPでは、で必要なアクティビティについて説明します ["SAP](https://help.sap.com/viewer/6ffd9a3438944dc39dfe288d758a2ed5/LATEST/en-US/f6abb90a62aa4695bb96871a89287704.html)[同種システムのコピーガイ](https://help.sap.com/viewer/6ffd9a3438944dc39dfe288d758a2ed5/LATEST/en-US/f6abb90a62aa4695bb96871a89287704.html) [ド](https://help.sap.com/viewer/6ffd9a3438944dc39dfe288d758a2ed5/LATEST/en-US/f6abb90a62aa4695bb96871a89287704.html)["](https://help.sap.com/viewer/6ffd9a3438944dc39dfe288d758a2ed5/LATEST/en-US/f6abb90a62aa4695bb96871a89287704.html)。ネットアップのパートナー様は、手動プロセスの回数をさらに減らし、SAPシステムのコピープロセス の品質と安定性を高めるために ["Libelle"](https://www.libelle.com) を開発しました ["Libelle SystemCopy \(LSC\)"](https://www.libelle.com/products/systemcopy) ツール。Libelleと共同 で、SAPシステムコピー用のネットアップソリューションをLSCに統合して提供しています ["](https://www.youtube.com/watch?v=wAFyA_WbNm4)[完全なエンドツ](https://www.youtube.com/watch?v=wAFyA_WbNm4) [ーエンドの自動システムコピーを、記録的な時間で作成します](https://www.youtube.com/watch?v=wAFyA_WbNm4)["](https://www.youtube.com/watch?v=wAFyA_WbNm4)。

### アプリケーションに統合された**Snapshot**コピー処理

アプリケーションと整合性のあるNetApp Snapshotコピーをストレージレイヤに作成する機能は、本ドキュメ ントで説明するシステムコピー処理とシステムクローン処理の基盤となります。ストレージベース のSnapshotコピーは、ネットアップのSnapCenter Plug-in for SAP HANAまたはSAPのネイティブONTAP シ ステム上の任意のDBを使用して作成されます ["Microsoft Azure Application Consistent Snapshot](https://docs.microsoft.com/en-us/azure/azure-netapp-files/azacsnap-introduction)[ツール](https://docs.microsoft.com/en-us/azure/azure-netapp-files/azacsnap-introduction)["](https://docs.microsoft.com/en-us/azure/azure-netapp-files/azacsnap-introduction) (AzAcSnap)、およびMicrosoft Azureで実行されるSAP HANAとOracleデータベースによって提供されるイ ンターフェイス。SAP HANAを使用している場合は、SnapCenter とAzAcSnapがSnapshotコピーをSAP HANAバックアップカタログに登録することで、リストアとリカバリ、およびクローニング処理に使用できま す。

### オフサイトバックアップやディザスタリカバリのデータレプリケーションを実行できま す

アプリケーションと整合性のあるSnapshotコピーは、ストレージレイヤから、オンプレミスのSnapCenter で

制御されるオフサイトのバックアップサイトやディザスタリカバリサイトにレプリケートできます。レプリケ ーションはブロック変更に基づいているため、スペースと帯域幅を効率的に使用できます。クロスリージョン レプリケーション(CRR)機能を使用してAzureリージョン間でAzure NetApp Files ボリュームを効率的にレ プリケートすることで、AzureでAzure NetApp Files 実行されているSAP HANAシステムとOracleシステムに も同じテクノロジが使用されます。

**SAP**システムのコピー処理やクローニング処理には、任意の**Snapshot**コピーを使用でき ます

ネットアップのテクノロジとソフトウェアの統合により、ソースシステムの任意のSnapshotコピーを使用し てSAPシステムのコピーやクローニングを実行できます。このSnapshotコピーは、SAP本番用システムと同 じストレージ、オフサイトのバックアップに使用するストレージ(AzureのAzure NetApp Files バックアップ など)、またはディザスタリカバリサイトのストレージ (Azure NetApp Files CRRターゲットボリューム)の いずれかから選択できます。この柔軟性により、必要に応じて開発用システムとテスト用システムを本番用シ ステムと分離し、ディザスタリカバリサイトでのディザスタリカバリのテストなど、さまざまなシナリオに対 応することができます。

### 統合による自動化

SAPテストシステムのプロビジョニングにはさまざまなシナリオとユースケースがあり、自動化のレベルに関 してもさまざまな要件が存在する場合があります。ネットアップのSAP向けソフトウェア製品は、SAPなどの サードパーティベンダーが提供するデータベースやライフサイクル管理製品(Libelleなど)と統合されてお り、さまざまなシナリオや自動化のレベルをサポートします。

SAP HANAとSAP AnyDBまたはAzure上のAzAcSnap向けのプラグインを備えたNetApp SnapCenter を使用し て、アプリケーションと整合性のあるSnapshotコピーに基づいて必要なストレージボリュームのクローンを プロビジョニングし、開始されたSAPデータベースまで、必要なホストとデータベースのすべての処理を実行 できます。SAPシステムのコピー、システムクローン、システムの更新、SAPのポストプロセスなどの追加の 手動手順が必要になる場合があります。詳細については、次のセクションで説明します。

完全に自動化されたエンドツーエンドのSAPテストシステムのプロビジョニングまたは更新は、Libelle SystemCopy(LSC)自動化を使用して実行できます。SnapCenter またはAzAcSnapのLSCへの統合について は、このドキュメントで詳しく説明します。

### **Libelle SystemCopy**

Libelle SystemCopyは、完全に自動化されたシステムコピーとランドスケープコピーを作成するフレームワー クベースのソフトウェア解決策 です。ボタンを口頭で操作することで、QAおよびテストシステムを新しい本 番データで更新できます。Libelle SystemCopyは、従来のすべてのデータベースとオペレーティングシステム をサポートし、すべてのプラットフォームに独自のコピーメカニズムを提供しますが、同時にバックアップ/ リストア手順や、NetApp SnapshotコピーやNetApp FlexCloneボリュームなどのストレージツールを統合しま す。システムのコピー中に必要なアクティビティは、SAP ABAPスタックの外部から制御されます。そのた め、SAPアプリケーションでは転送などの変更は必要ありません。一般に、システムコピー手順 を正常に完 了するために必要な手順は、次の4つに分類できます。

- \*確認フェーズ。\*関係するシステム環境を確認してください。
- \*プリフェーズ\*システムコピーのターゲット・システムを準備します。
- \*コピーフェーズ\*ソースからターゲット・システムに実際の本番データベースのコピーを提供します
- ポスト・フェーズ:コピー後のすべてのタスクで同機種システムのコピー手順 を完了し'ターゲット・シ ステムを更新します

コピーフェーズでは、NetApp SnapshotとFlexCloneの機能を使用して、最大のデータベースであっても、 必要な時間を数分に短縮できます。

チェックフェーズ、プリフェーズ、およびポストフェーズの場合、LSCには、一般的な更新操作の95%をカバ ーする450以上の事前設定されたタスクが付属しています。その結果、LSCはSAP標準に従って自動化を推進 します。LSCはソフトウェアで定義されるため、システム更新プロセスを簡単に調整および拡張して、お客様 のSAP環境固有のニーズに対応できます。

### **SAP**システムの更新とクローニングのユースケース

ソースシステムのデータをターゲットシステムで使用できるようにする必要があるシナリオは複数あります。

- 品質保証およびテストおよびトレーニングシステムの定期的な更新
- 論理的な破損に対処するために、システム環境の障害修復または修復を行う
- ディザスタリカバリのテストシナリオ

修復システムと災害復旧テストシステムは、通常、更新されたテストおよびトレーニングシステムのため にSAPシステムクローン(広範囲な後処理操作は不要)を使用して提供されますが、これらの後処理手順を適 用してソースシステムと共存させる必要があります。そのため、本ドキュメントでは、SAPシステムの更新シ ナリオに焦点を当てて説明します。さまざまなユースケースの詳細については、テクニカルレポートを参照し てください ["TR-4667](https://docs.netapp.com/us-en/netapp-solutions-sap/lifecycle/sc-copy-clone-introduction.html)[:](https://docs.netapp.com/us-en/netapp-solutions-sap/lifecycle/sc-copy-clone-introduction.html)『[Automating SAP HANA System Copy and Clone Operations with SnapCenter](https://docs.netapp.com/us-en/netapp-solutions-sap/lifecycle/sc-copy-clone-introduction.html) [』](https://docs.netapp.com/us-en/netapp-solutions-sap/lifecycle/sc-copy-clone-introduction.html)["](https://docs.netapp.com/us-en/netapp-solutions-sap/lifecycle/sc-copy-clone-introduction.html)。

このドキュメントの残りの部分は、2つの部分に分かれています。最初のパートでは、オンプレミスのNetApp ONTAP システムで実行されているSAP HANAシステムとSAP AnyDBシステム向けのNetApp SnapCenter とLibelle SystemCopyの統合について説明します。2番目のパートでは、Microsoft Azureで実行されてい るSAP HANAシステム用のLSCと、提供されているAzure NetApp Files とのAzAcSnapの統合について説明し ます。ONTAP テクノロジの基盤は同じですが、Azure NetApp Files は、ネイティブONTAP インストールと は異なるインターフェイスとツールの統合(AzAcSnapなど)を提供します。

# <span id="page-4-0"></span>**LSC**および**SnapCenter** で**SAP HANA**システムが更新されます

このセクションでは、LSCをNetApp SnapCenter に統合する方法について説明しま す。LSCとSnapCenter の統合では、SAPでサポートされるすべてのデータベースがサポ ートされます。ただし、SAP HANAはSAP AnyDBでは使用できない中央通信ホストを提 供するため、SAP AnyDBとSAP HANAを区別する必要があります。

SAP AnyDB用のデフォルトのSnapCenter エージェントとデータベースプラグインのインストールは、データ ベースサーバ用の対応するデータベースプラグインに加えて、SnapCenter エージェントからのローカルイン ストールです。

このセクションでは、例として、LSCとSnapCenter の統合についてSAP HANAデータベースを使用して説明 します。前述したSAP HANAの場合、SnapCenter エージェントとSAP HANAデータベースプラグインのイン ストール方法は2つあります。

- \*標準のSnapCenter エージェントとSAP HANA Plug-inのインストール。\*標準のインストールで は、SnapCenter エージェントとSAP HANAプラグインはSAP HANAデータベースサーバにローカルでイ ンストールされます。
- \*中央通信ホストを使用するSnapCenter のインストール。\*中央通信ホストは、SnapCenter エージェン ト、SAP HANAプラグイン、および複数のSAP HANAシステムのSAP HANAデータベースのバックアップ とリストアに必要なすべてのデータベース関連操作を処理するHANAデータベースクライアントとともに

インストールされます。したがって、中央通信ホストに完全なSAP HANAデータベースシステムをイン ストールする必要はありません。

これらの異なるSnapCenter エージェントとSAP HANAデータベースプラグインのインストールオプションの 詳細については、テクニカルレポートを参照してください ["TR-4614](https://www.netapp.com/pdf.html?item=/media/12405-tr4614pdf.pdf) :[『](https://www.netapp.com/pdf.html?item=/media/12405-tr4614pdf.pdf) [SAP HANA Backup and Recovery](https://www.netapp.com/pdf.html?item=/media/12405-tr4614pdf.pdf) [with SnapCenter](https://www.netapp.com/pdf.html?item=/media/12405-tr4614pdf.pdf) [』](https://www.netapp.com/pdf.html?item=/media/12405-tr4614pdf.pdf)["](https://www.netapp.com/pdf.html?item=/media/12405-tr4614pdf.pdf)。

次の項では、標準インストールまたは中央通信ホストを使用したLSCとSnapCenter の統合の違いについて説 明します。特に、インストールオプションと使用するデータベースに関係なく、強調表示されない設定手順は すべて同じです。

ソースデータベースからSnapshotコピーベースの自動バックアップを実行し、新しいターゲットデータベー スのクローンを作成するには、LSCとSnapCenter の説明された統合では、で説明されている設定オプション とスクリプトが使用されます ["TR-4667](https://docs.netapp.com/us-en/netapp-solutions-sap/lifecycle/sc-copy-clone-introduction.html)[:](https://docs.netapp.com/us-en/netapp-solutions-sap/lifecycle/sc-copy-clone-introduction.html)『[Automating SAP HANA System Copy and Clone Operations with](https://docs.netapp.com/us-en/netapp-solutions-sap/lifecycle/sc-copy-clone-introduction.html) [SnapCenter](https://docs.netapp.com/us-en/netapp-solutions-sap/lifecycle/sc-copy-clone-introduction.html) [』](https://docs.netapp.com/us-en/netapp-solutions-sap/lifecycle/sc-copy-clone-introduction.html)["](https://docs.netapp.com/us-en/netapp-solutions-sap/lifecycle/sc-copy-clone-introduction.html)。

### 概要

次の図に、LSCを使用しないSnapCenter によるSAPシステムの更新ライフサイクルの一般的なワークフロー を示します。

- 1. ターゲットシステムの初期インストールと準備を1回だけ行います。
- 2. 手動前処理(ライセンス、ユーザー、プリンターなどのエクスポート)。
- 3. 必要に応じて、ターゲットシステム上の既存のクローンを削除します。
- 4. ソースシステムの既存のSnapshotコピーを、SnapCenter によって実行されるターゲットシステムにクロ ーニングすること。
- 5. SAP後処理の手動操作(ライセンスのインポート、ユーザー、プリンタ、バッチジョブの無効化など)。
- 6. その後、システムをテストシステムまたはQAシステムとして使用できます。
- 7. 新しいシステムの更新が要求されると、手順2でワークフローが再開されます。

SAPをご利用のお客様は、次の図に示す手動の手順が緑で表示されているため、時間がかかり、ミスが発生し やすくなっています。LSCとSnapCenter の統合を使用する場合、これらの手動手順は、信頼性の高い反復可 能な方法でLSCを使用して実行されます。この方法では、内部および外部の監査に必要なすべてのログが使用 されます。

次の図は、SnapCenterベースのSAPシステム更新手順 の概要を示しています。

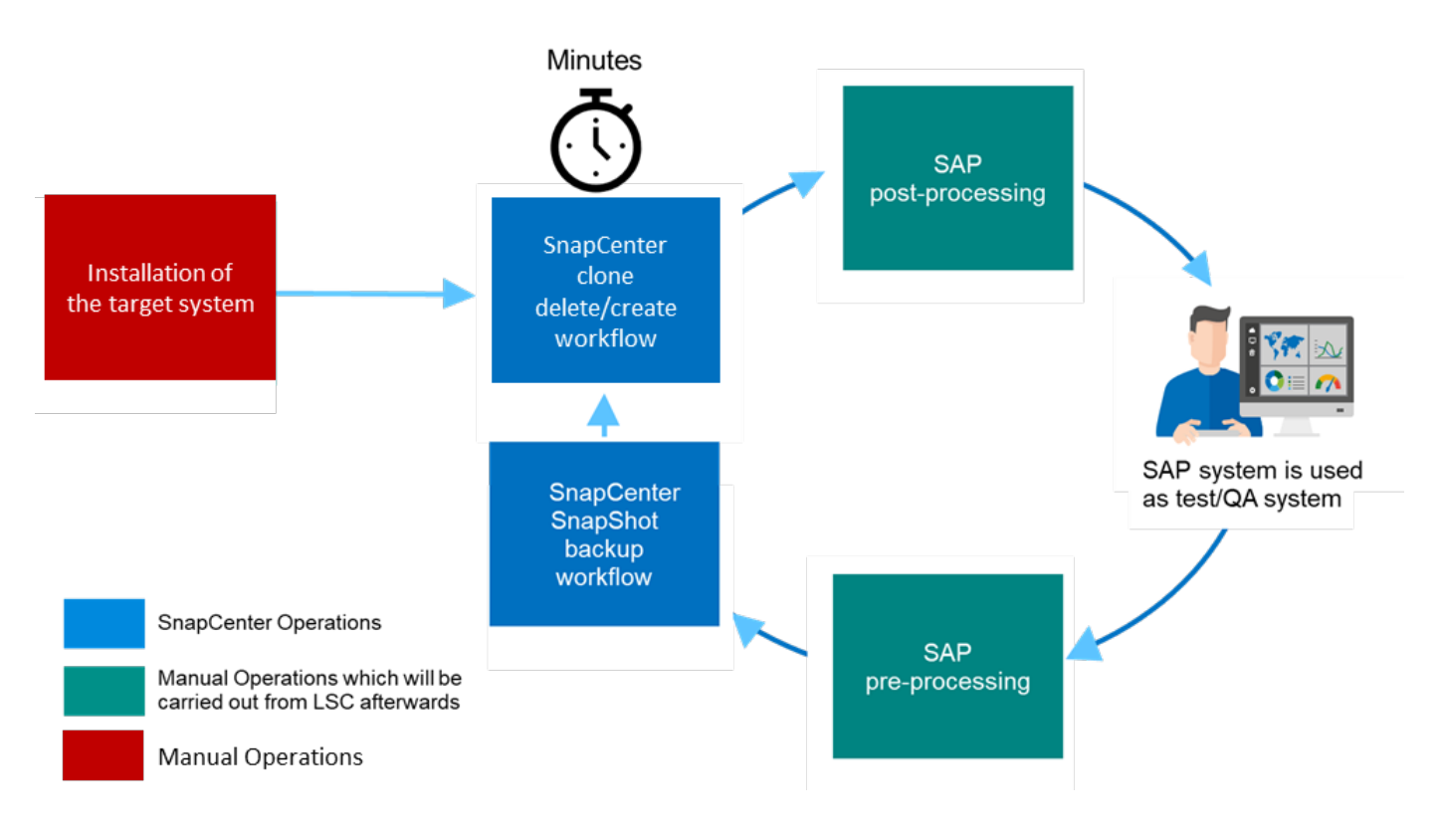

## 前提条件および制限事項

次の前提条件を満たしている必要があります。

- SnapCenter をインストールする必要があります。ソースシステムとターゲットシステムは、標準インス トールまたは中央通信ホストを使用して、SnapCenter で設定する必要があります。Snapshotコピーはソ ースシステム上に作成できます。
- 次の図に示すように、SnapCenter でストレージバックエンドが正しく設定されている必要があります。

**Storage Connections** 

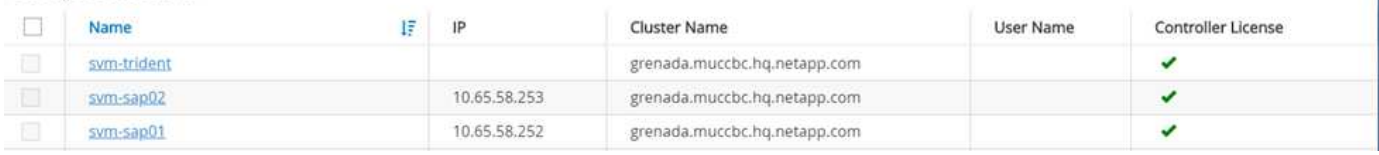

次の2つの図は、SnapCenter エージェントとSAP HANAプラグインが各データベースサーバでローカルにイ ンストールされる標準インストールを示しています。

SnapCenter エージェントと適切なデータベースプラグインをソースデータベースにインストールする必要が あります。

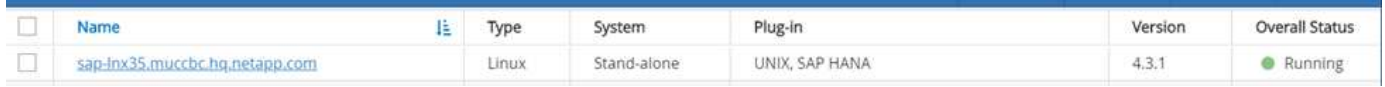

SnapCenter エージェントと適切なデータベースプラグインをターゲット・データベースにインストールする 必要があります。

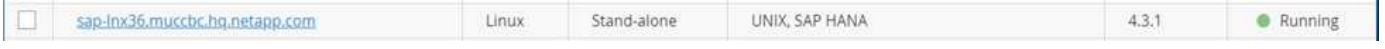

次の図は、SnapCenter エージェント、SAP HANAプラグイン、およびSAP HANAデータベースクライアン トが一元化されたサーバ(SnapCenter サーバなど)にインストールされ、ランドスケープ内の複数のSAP HANAシステムを管理する、中央通信ホスト環境を示しています。

SnapCenter エージェント、SAP HANAデータベースプラグイン、およびHANAデータベースクライアント が、中央の通信ホストにインストールされている必要があります。

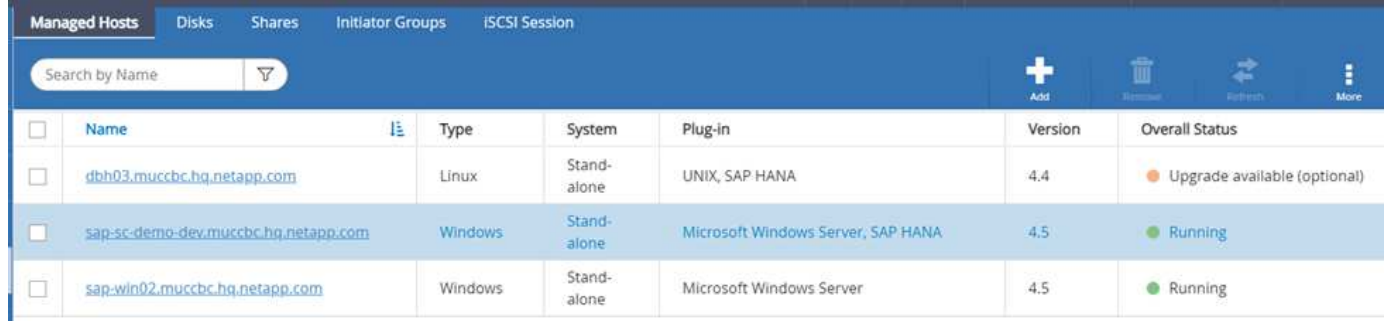

Snapshotコピーを正常に作成できるように、SnapCenter でソースデータベースのバックアップが適切に設定 されている必要があります。

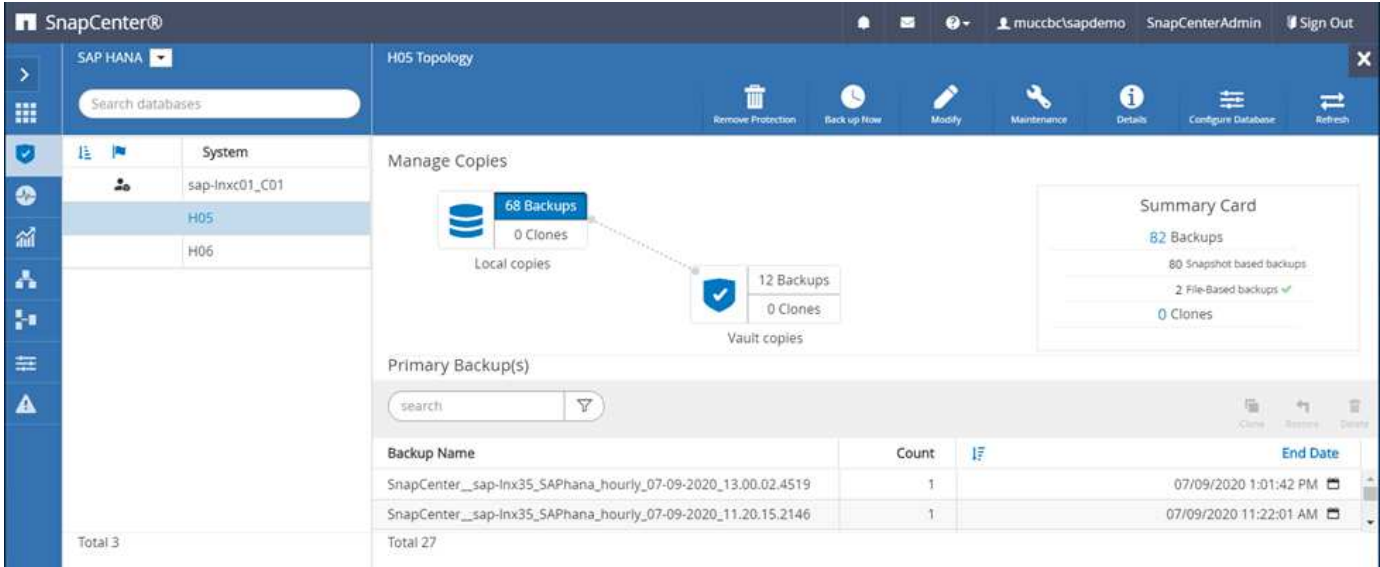

LSCマスターおよびLSCワーカーがSAP環境にインストールされている必要があります。この展開で は、SnapCenter サーバにLSCマスターをインストールし、ターゲットのSAPデータベースサーバにLSCワー カーをインストールします。このサーバは更新する必要があります。詳細については、「」を参照してくださ い[ラボのセットアップ]」

ドキュメント:

- ["SnapCenter](https://docs.netapp.com/us-en/snapcenter/) [ドキュメントセンター](https://docs.netapp.com/us-en/snapcenter/)["](https://docs.netapp.com/us-en/snapcenter/)
- ["TR-4700](https://www.netapp.com/pdf.html?item=/media/12403-tr4700.pdf) : [『](https://www.netapp.com/pdf.html?item=/media/12403-tr4700.pdf) [SnapCenter Plug-in for Oracle Database](https://www.netapp.com/pdf.html?item=/media/12403-tr4700.pdf) [』](https://www.netapp.com/pdf.html?item=/media/12403-tr4700.pdf)["](https://www.netapp.com/pdf.html?item=/media/12403-tr4700.pdf)
- ["TR-4614](https://www.netapp.com/pdf.html?item=/media/12405-tr4614pdf.pdf) : [『](https://www.netapp.com/pdf.html?item=/media/12405-tr4614pdf.pdf) [SAP HANA Backup and Recovery with SnapCenter](https://www.netapp.com/pdf.html?item=/media/12405-tr4614pdf.pdf) [』](https://www.netapp.com/pdf.html?item=/media/12405-tr4614pdf.pdf)["](https://www.netapp.com/pdf.html?item=/media/12405-tr4614pdf.pdf)
- ["TR-4667](https://docs.netapp.com/us-en/netapp-solutions-sap/lifecycle/sc-copy-clone-introduction.html): [『](https://docs.netapp.com/us-en/netapp-solutions-sap/lifecycle/sc-copy-clone-introduction.html)[Automating SAP HANA System Copy and Clone Operations with SnapCenter](https://docs.netapp.com/us-en/netapp-solutions-sap/lifecycle/sc-copy-clone-introduction.html) [』](https://docs.netapp.com/us-en/netapp-solutions-sap/lifecycle/sc-copy-clone-introduction.html)["](https://docs.netapp.com/us-en/netapp-solutions-sap/lifecycle/sc-copy-clone-introduction.html)
- ["TR-4769](https://fieldportal.netapp.com/content/883721): [『](https://fieldportal.netapp.com/content/883721)[SnapCenter Best Practices and Sizing Guidelines](https://fieldportal.netapp.com/content/883721)[』](https://fieldportal.netapp.com/content/883721)["](https://fieldportal.netapp.com/content/883721)
- ["SnapCenter 4.6](https://library.netapp.com/ecm/ecm_download_file/ECMLP2880726)[コ](https://library.netapp.com/ecm/ecm_download_file/ECMLP2880726)[マ](https://library.netapp.com/ecm/ecm_download_file/ECMLP2880726)[ンドレットリフ](https://library.netapp.com/ecm/ecm_download_file/ECMLP2880726)[ァ](https://library.netapp.com/ecm/ecm_download_file/ECMLP2880726)[レンスガイド](https://library.netapp.com/ecm/ecm_download_file/ECMLP2880726)["](https://library.netapp.com/ecm/ecm_download_file/ECMLP2880726)

ラボのセットアップ

このセクションでは、デモデータセンターでセットアップされたアーキテクチャの例について説明します。セ ットアップは、標準的なインストールと、中央の通信ホストを使用したインストールに分かれています。

標準インストール

次の図に、SnapCenter エージェントとデータベースプラグインが、ソースおよびターゲットのデータベース サーバ上にローカルにインストールされた標準インストールを示します。このラボ環境では、SAP HANA Plug-inをインストールしました。また、ターゲットサーバにLSCワーカーもインストールされています。簡素 化と仮想サーバ数の削減のために、SnapCenter サーバにLSCマスターをインストールしました。次の図は、 各種コンポーネント間の通信を示しています。

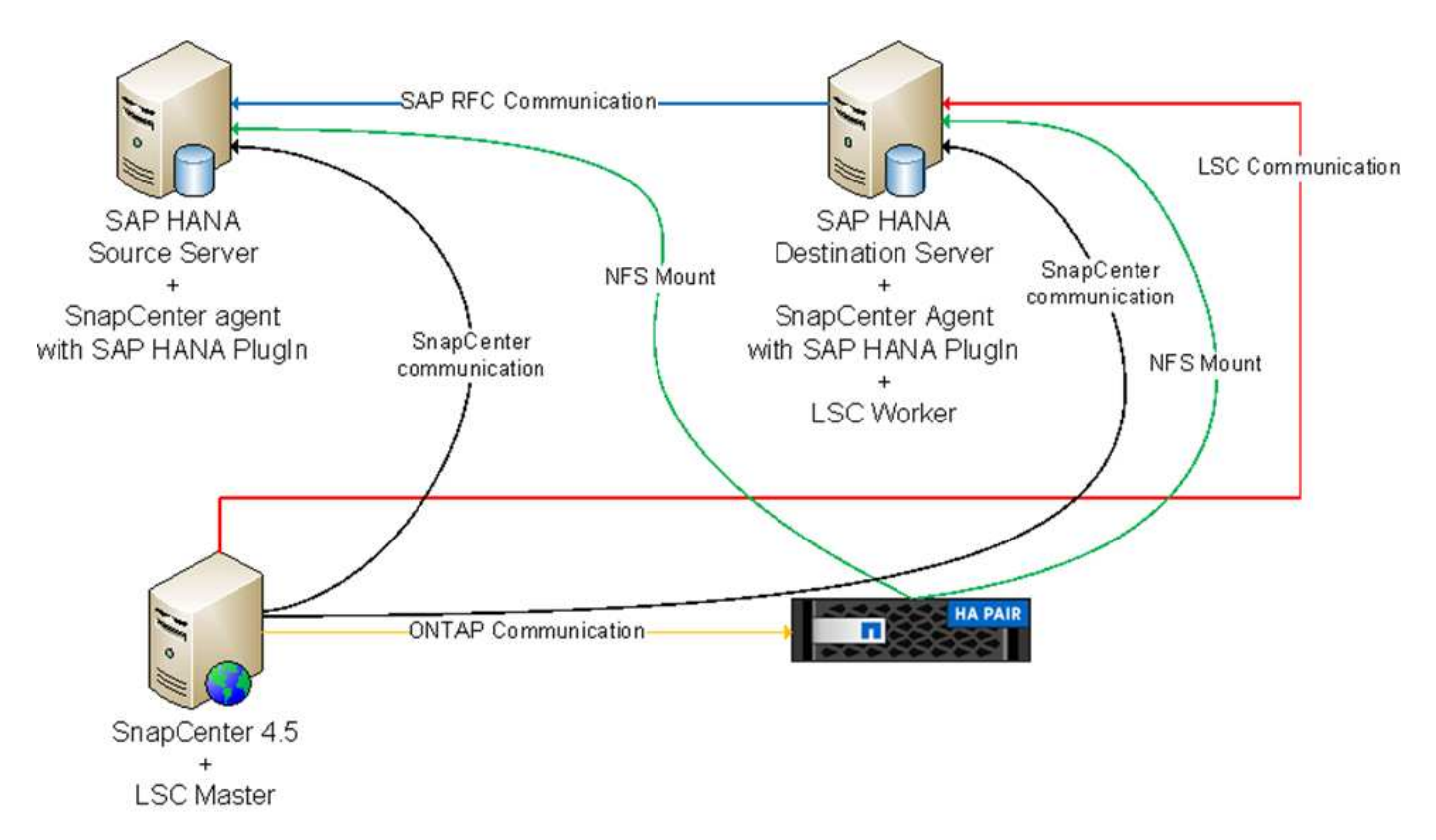

セントラルコミュニケーションホスト

次の図に、中央通信ホストを使用した設定を示します。この構成では、SnapCenter エージェントとSAP HANA Plug-inおよびHANAデータベースクライアントを専用サーバにインストールしました。このセットアッ プでは、SnapCenter サーバを使用して中央通信ホストをインストールしました。さらに、LSCワーカーが再 びターゲットサーバにインストールされました。簡素化と仮想サーバ数の削減のため、SnapCenter サーバ にLSCマスターもインストールすることにしました。次の図に、異なるコンポーネント間の通信を示します。

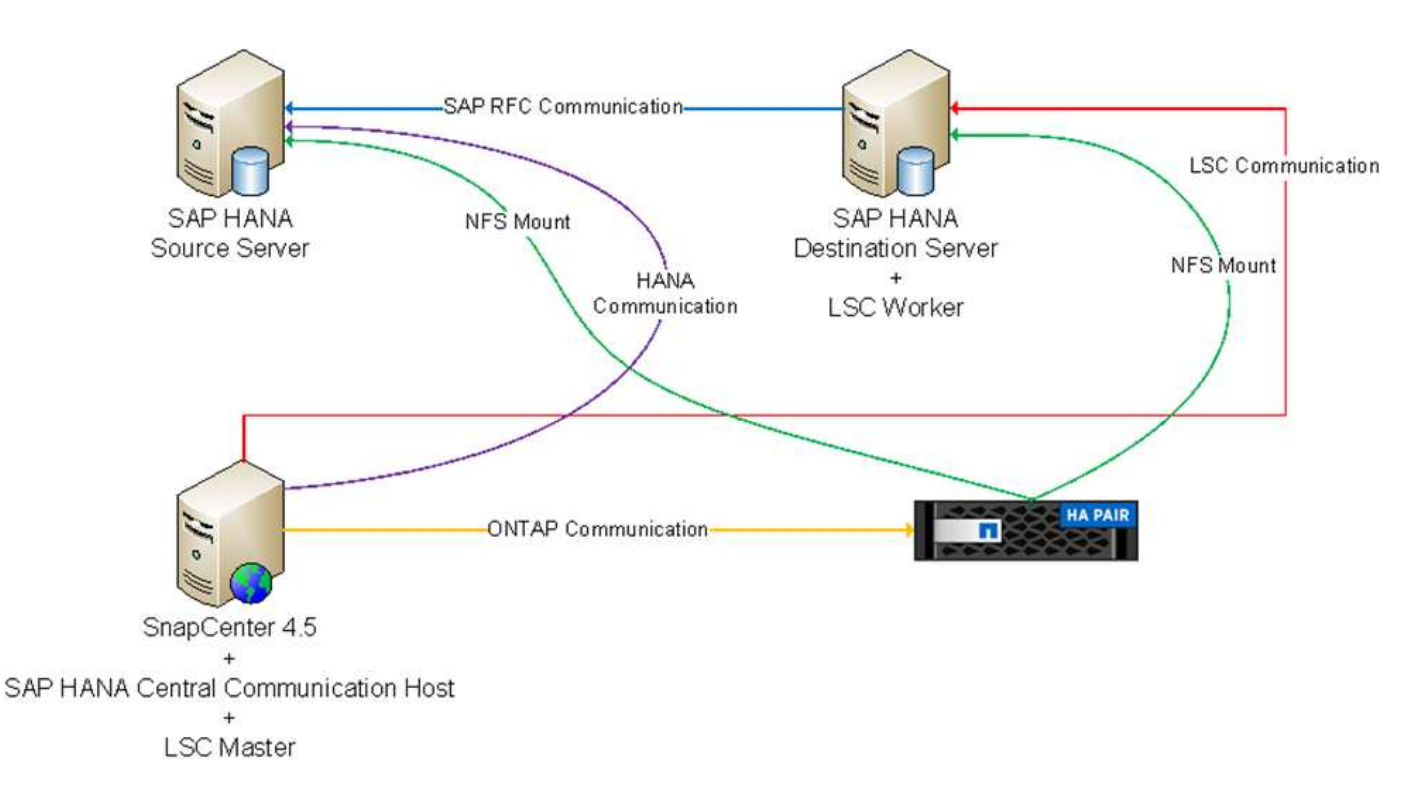

### **Libelle SystemCopy**の初期**1**回限りの準備手順

LSCインストールには、次の3つの主要コンポーネントがあります。

- \*LSC master.\*という名前が示すように、Libelleベースのシステムコピーの自動ワークフローを制御するマ スターコンポーネントです。デモ環境では、LSCマスターがSnapCenter サーバにインストールされてい ます。
- \* LSCワーカー。\* LSCワーカーは、通常はターゲットSAPシステムで実行されるLibelleソフトウェアの一 部であり、自動システムコピーに必要なスクリプトを実行します。デモ環境では、ターゲットのSAP HANAアプリケーションサーバにLSCワーカーがインストールされています。
- \* LSC衛星。\* LSC衛星は、それ以降のスクリプトを実行する必要があるサードパーティシステム上で実行 されるLibelleソフトウェアの一部です。LSCマスターは、LSCサテライトシステムの役割も同時に果たす ことができます。

次の図に示すように、最初にLSC内のすべての関連システムを定義しました。

- \* 172.30.15.35.\* SAPソースシステムとSAP HANAソースシステムのIPアドレス。
- \*172.30.15.3.\*この構成のLSCマスターおよびLSCサテライトシステムのIPアドレス。SnapCenter サーバ にLSCマスターをインストールしたため、SnapCenter サーバのインストール時にインストールされ たSnapCenter 4.x PowerShellコマンドレットは、このWindowsホストですでに使用できます。そのため、 このシステムに対してLSCサテライトロールを有効にし、このホストですべてのSnapCenter PowerShell コマンドレットを実行することにしました。別のシステムを使用する場合は、SnapCenter のマニュアル に従って、このホストにSnapCenter PowerShellコマンドレットをインストールしてください。
- **172.30.15.36** SAPデスティネーションシステム、SAP HANAデスティネーションシステム、およびLSCワ ーカーのIPアドレス。

IPアドレス、ホスト名、完全修飾ドメイン名の代わりに使用することもできます。

次の図は、マスタ、ワーカー、サテライト、SAPソース、SAPターゲットのLSC構成を示しています。 ソー

スデータベースおよびターゲットデータベース。

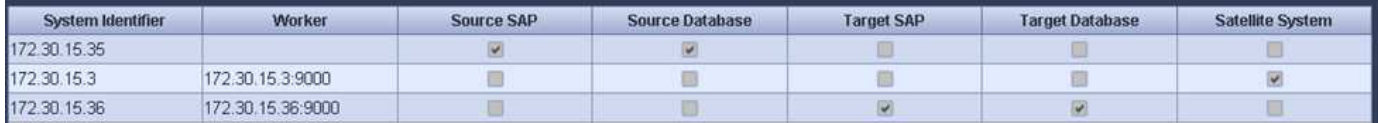

メイン統合のためには、設定手順を標準インストールと中央通信ホストを使用したインストールに再度分ける 必要があります。

標準インストール

このセクションでは、SnapCenter エージェントと必要なデータベースプラグインがソースシステムとターゲ ットシステムにインストールされている標準インストールを使用する場合に必要な設定手順について説明しま す。標準インストールを使用する場合は、クローンボリュームのマウントおよびターゲットシステムのリスト アとリカバリに必要なすべてのタスクが、サーバ自体のターゲットデータベースシステムで実行されてい るSnapCenter エージェントから実行されます。これにより、SnapCenter エージェントの環境変数を使用し て、クローン関連の詳細情報にアクセスできるようになります。したがって、LSCコピーフェーズでは、追加 のタスクを1つだけ作成する必要があります。このタスクでは、ソース・データベース・システムでSnapshot コピーの処理を実行し、ターゲット・データベース・システムでクローンおよびリストアおよびリカバリの処 理を実行します。SnapCenter に関連するすべてのタスクは、LSCタスク「NTAP\_SYSTEM\_CLONE」に入力 されたPowerShellスクリプトを使用してトリガーされます。

次の図は、コピーフェーズのLSCタスクの設定を示しています。

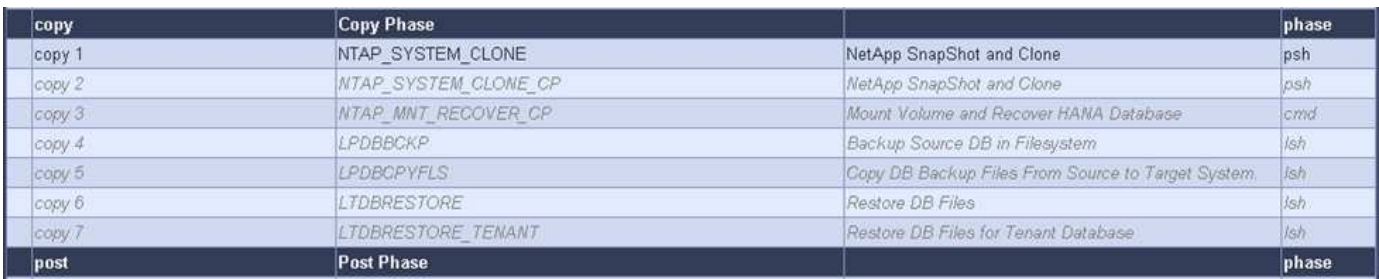

次の図は'NTAP SYSTEM CLONEプロセスの構成を示していますPowerShellスクリプトを実行するため、こ のWindows PowerShellスクリプトはサテライトシステム上で実行されます。この場合、これは、サテライト システムとしても機能する、インストールされたLSCマスターを持つSnapCenter サーバです。

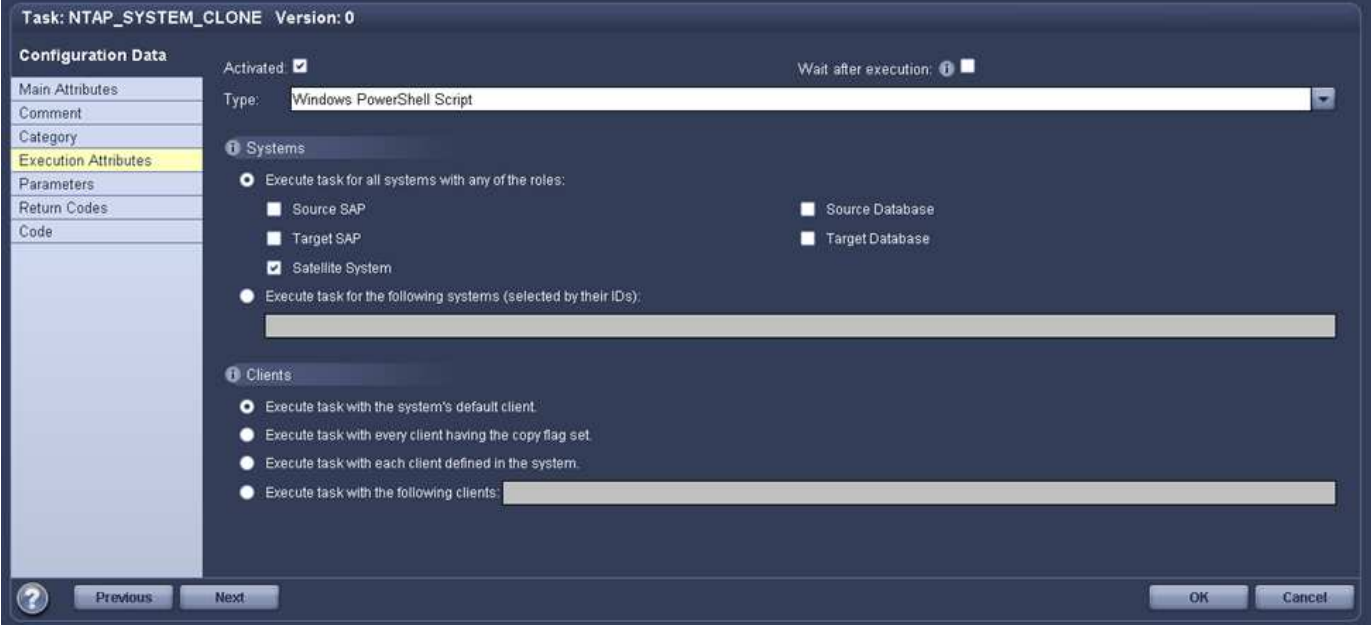

LSCは、Snapshotコピー、クローニング、およびリカバリ処理が成功したかどうかを認識する必要があるた め、少なくとも2つの戻りコードタイプを定義する必要があります。次の図に示すように、1つのコードはス クリプトを正常に実行するためのもので、もう1つのコードはスクリプトの実行に失敗するためのものです。

- 実行が成功した場合は、スクリプトから標準出力に「LSC:OK」を書き込む必要があります。
- 実行に失敗した場合は、スクリプトから標準出力に「LSC:error」を書き込む必要があります。

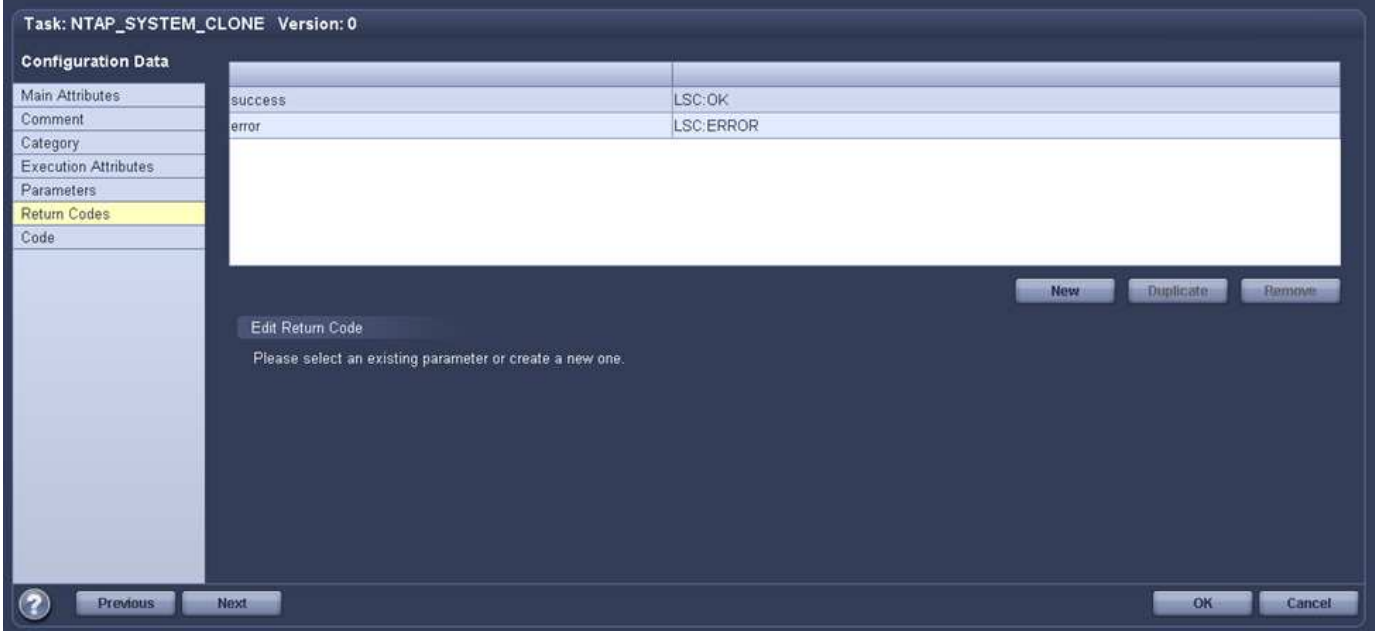

次の図は、ソースデータベースシステムでSnapshotベースのバックアップを実行し、ターゲットデータベー スシステムでクローンを実行する、PowerShellスクリプトの一部です。このスクリプトは、完全なものではあ りません。このスクリプトでは、LSCとSnapCenter の統合がどのように表示されるか、および設定がどの程 度簡単かを示します。

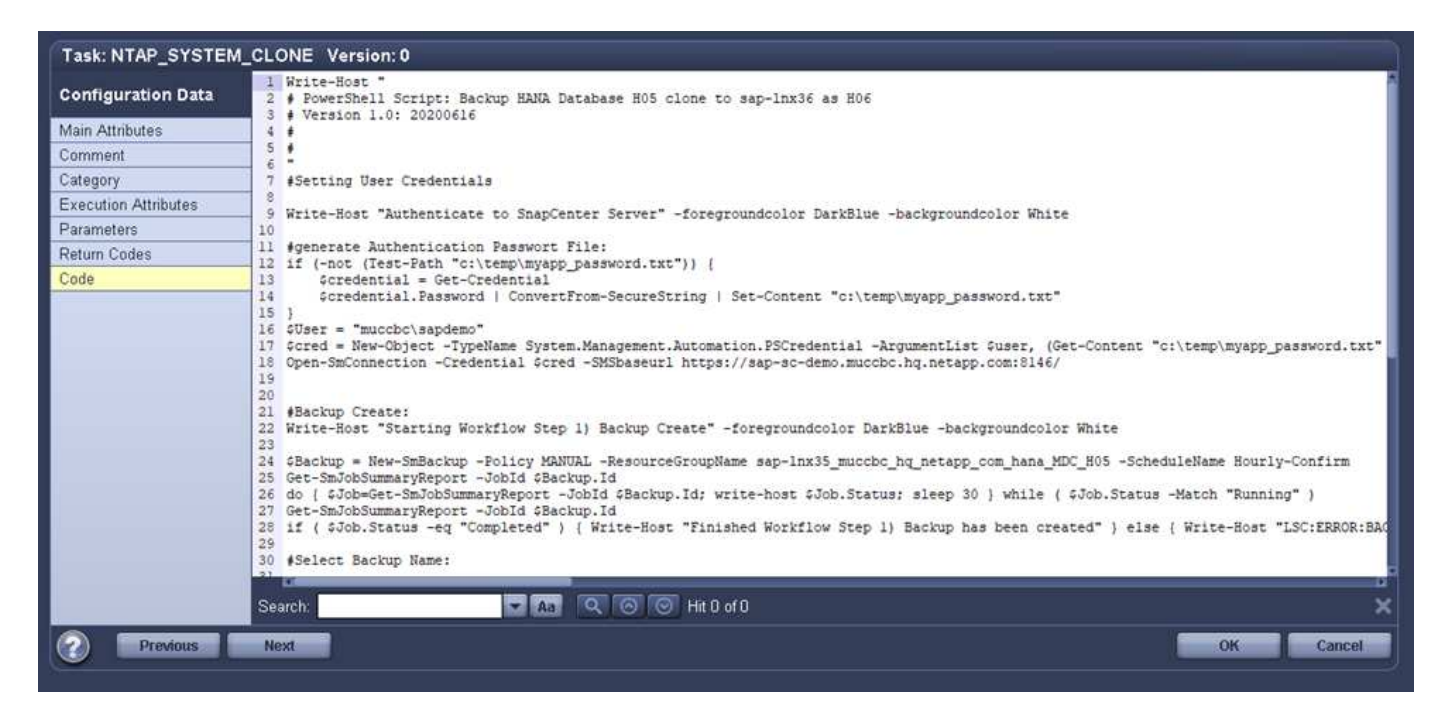

スクリプトはLSCマスター(サテライトシステムでもある)上で実行されるため、SnapCenter サーバ上 のLSCマスターは、SnapCenter でバックアップおよびクローニング操作を実行するための適切な権限を持 つWindowsユーザとして実行する必要があります。ユーザに適切な権限があるかどうかを確認するに は、SnapCenter UIでSnapshotコピーとクローンを実行できる必要があります。

SnapCenter サーバ自体でLSCマスターおよびLSCサテライトを実行する必要はありません。LSCマスターお よびLSCサテライトは、任意のWindowsマシンで実行できます。LSCサテライトでPowerShellスクリプトを実 行するための前提条件は、SnapCenter PowerShellコマンドレットがWindowsサーバにインストールされてい ることです。

セントラルコミュニケーションホスト

中央通信ホストを使用してLSCとSnapCenter の間で統合する場合、コピーフェーズで実行する必要がある調 整のみが実行されます。Snapshotコピーとクローンは、中央通信ホスト上のSnapCenter エージェントを使用 して作成されます。したがって、新しく作成されたボリュームに関するすべての詳細情報は、ターゲットデー タベースサーバではなく、中央通信ホストでのみ使用できます。ただし、これらの詳細は、クローンボリュー ムをマウントしてリカバリを実行するために、ターゲットデータベースサーバ上に必要です。これは、コピー フェーズで追加のタスクが2つ必要になる理由です。1つのタスクが中央通信ホストで実行され、1つのタスク がターゲットデータベースサーバで実行されます。これら2つのタスクを次の図に示します。

- \* NTAP \_ SYSTEM\_CLONE\_CP。このタスクでは、中央通信ホストで必要なSnapCenter 機能を実行す るPowerShellスクリプトを使用して、Snapshotコピーおよびクローンを作成します。したがって、このタ スクはLSCサテライト上で実行されます。この場合、このインスタンスはWindows上で実行されるLSCマ スターです。このスクリプトは、クローンおよび新しく作成されたボリュームに関するすべての詳細を収 集し、2番目のタスク「NTAP\_Mnt\_RECOVER\_CP」に渡します。このタスクは、ターゲットデータベー スサーバで実行されるLSCワーカーで実行されます。
- \* NTAP\_Mnt\_RECOVER\_CP。\*このタスクは、ターゲットSAPシステムとSAP HANAデータベースを停止 し、古いボリュームをアンマウントして、前のタスク「NTAP SYSTEM CLONE CP」から渡されたパラ メータに基づいて、新しく作成されたストレージクローンボリュームをマウントします。その後、ターゲ ットのSAP HANAデータベースがリストアおよびリカバリされます。

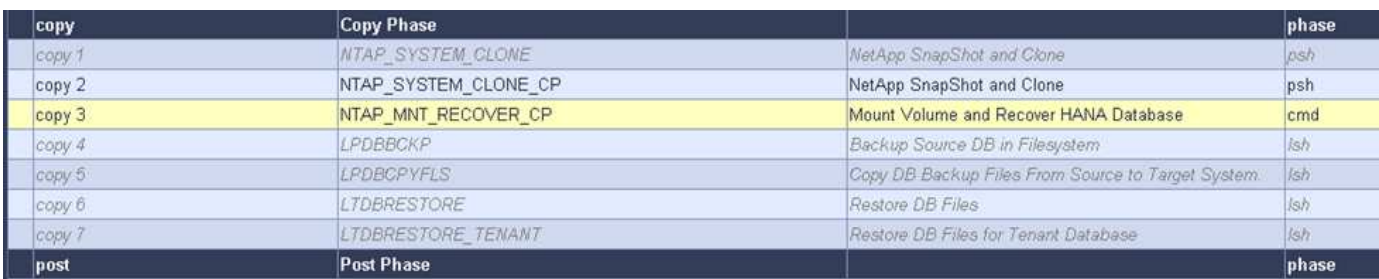

次の図は'タスク'NTAP\_SYSTEM\_CLONE\_CP'の構成を示していますこれは、サテライトシステムで実行され るWindows PowerShellスクリプトです。この場合、サテライトシステムは、インストールされたLSCマスタ ーを持つSnapCenter サーバになります。

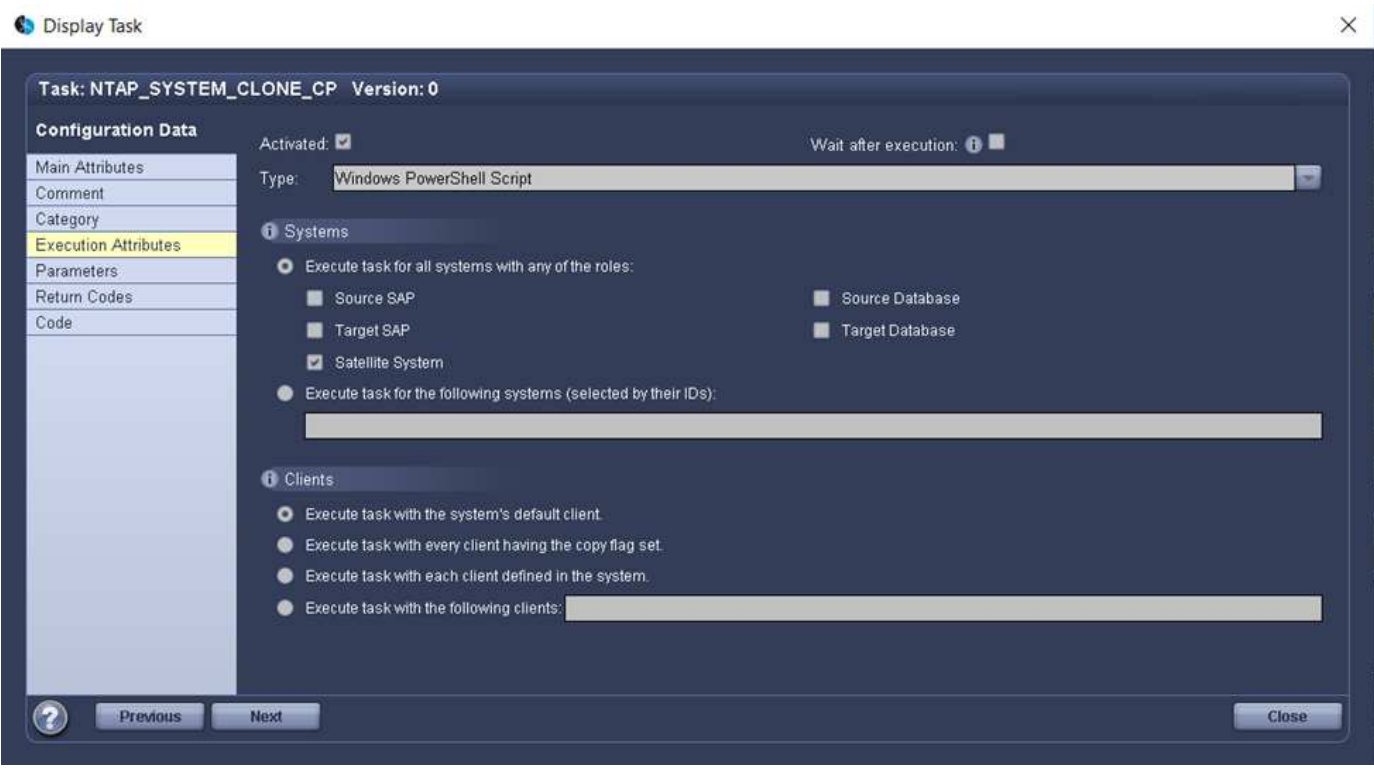

LSCは、Snapshotコピーおよびクローニング処理が成功したかどうかを認識する必要があるため、次の図に 示すように、少なくとも2つの戻りコードタイプを定義する必要があります。スクリプトを正常に実行するに は1つの戻りコードタイプ、スクリプトの実行に失敗するにはもう1つの戻りコードタイプです。

- 実行が成功した場合は、スクリプトから標準出力に「LSC:OK」を書き込む必要があります。
- 実行に失敗した場合は、スクリプトから標準出力に「LSC:error」を書き込む必要があります。

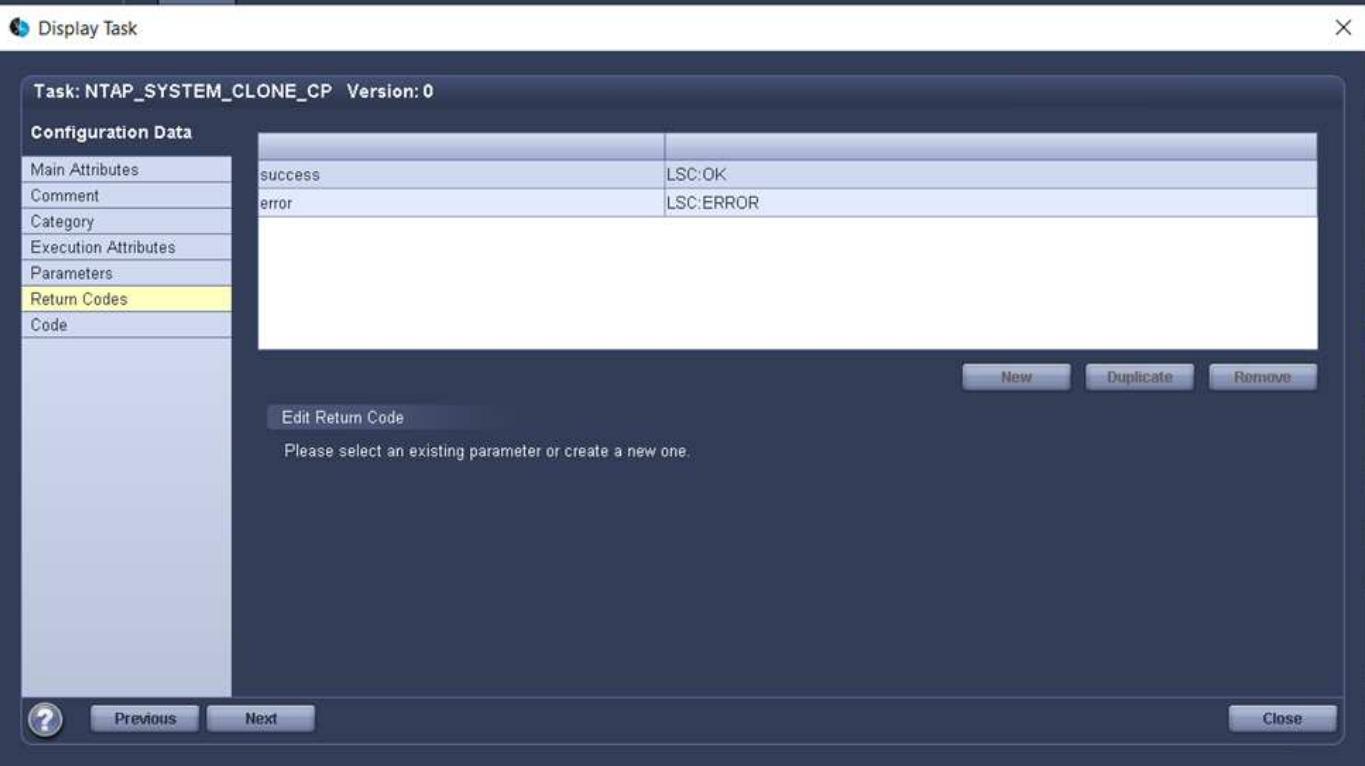

次の図は、中央通信ホスト上のSnapCenter エージェントを使用してSnapshotコピーとクローンを実行するた めに実行する必要があるPowerShellスクリプトの一部を示しています。このスクリプトは完了することを意図 したものではありません。代わりに、スクリプトを使用して、LSCとSnapCenter の統合がどのように見える か、および設定がどの程度簡単かを示します。

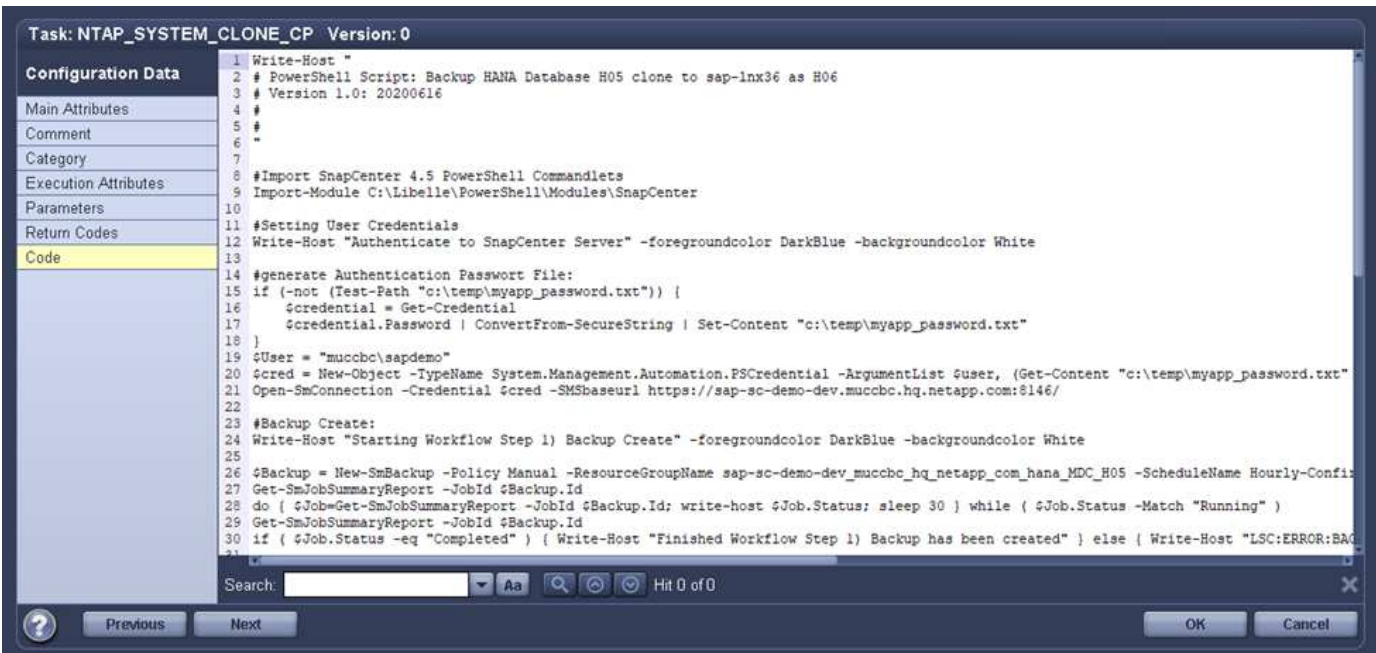

前述したように、クローンボリュームの名前を次のタスク「NTAP\_Mnt\_RECOVER\_CP」に渡して、ターゲ ットサーバでクローンボリュームをマウントする必要があります。クローン・ボリュームの名前(ジャンクシ ョン・パスとも呼ばれます)は変数「\$JunctionalPath」に格納されます。後続のLSCタスクへの引き渡しは、 カスタムのLSC変数によって行われます。

echo \$JunctionPath > \$\_task(current, custompath1)\_\$

スクリプトはLSCマスター(サテライトシステムでもある)上で実行されるため、SnapCenter サーバ上 のLSCマスターは、SnapCenter でバックアップおよびクローニング操作を実行するための適切な権限を持 つWindowsユーザとして実行する必要があります。適切な権限があるかどうかを確認するには、ユーザ がSnapCenter GUIでSnapshotコピーとクローンを実行できる必要があります。

次の図は'NTAP Mnt RECOVER CP'タスクの構成を示していますLinuxシェルスクリプトを実行するため、こ れはターゲットデータベースシステムで実行されるコマンドスクリプトです。

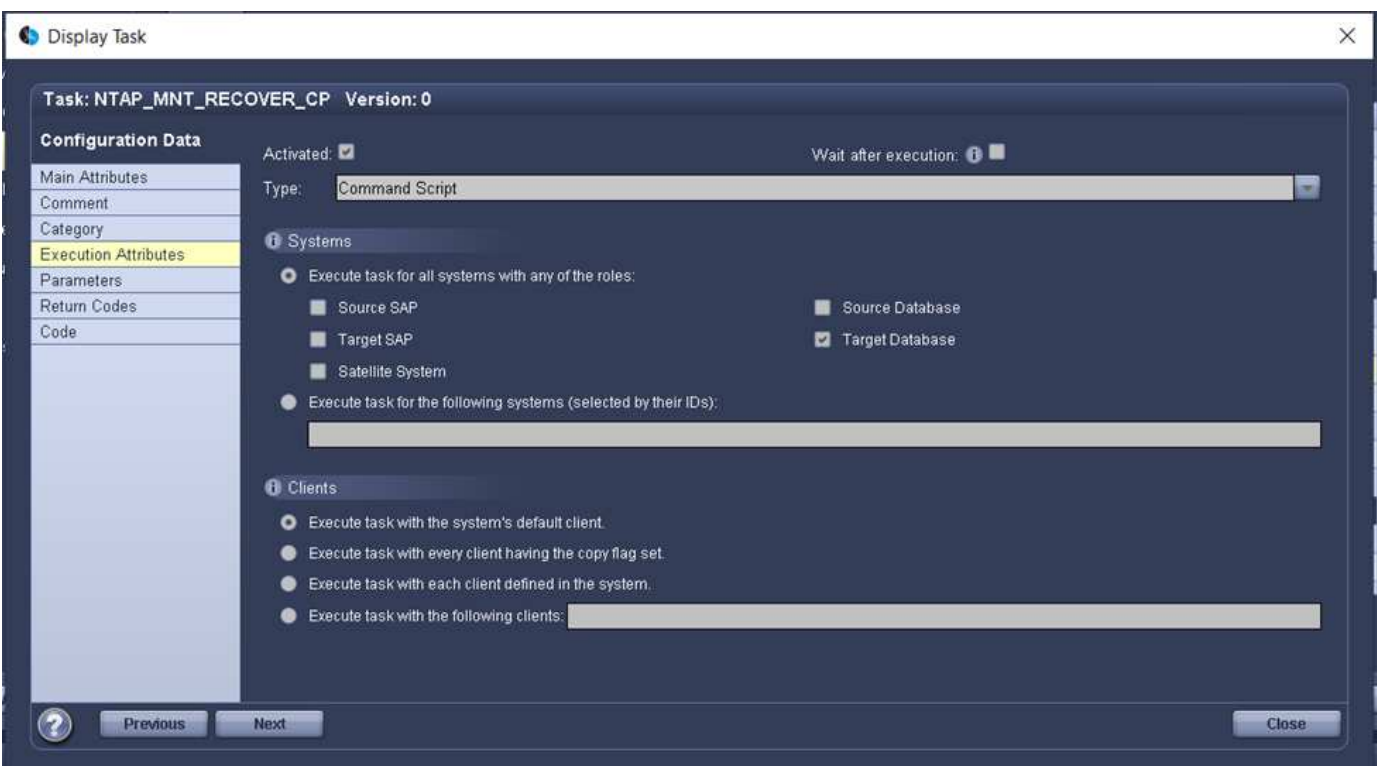

LSCは、クローンボリュームのマウントを認識し、ターゲットデータベースのリストアとリカバリが成功した かどうかを確認する必要があるため、少なくとも2つの戻りコードタイプを定義する必要があります。1つは スクリプトを正常に実行するためのコードで、1つはスクリプトの実行に失敗したコードです。次の図に示し ます。

- 実行が成功した場合は、スクリプトから標準出力に「LSC:OK」を書き込む必要があります。
- 実行に失敗した場合は、スクリプトから標準出力に「LSC:error」を書き込む必要があります。

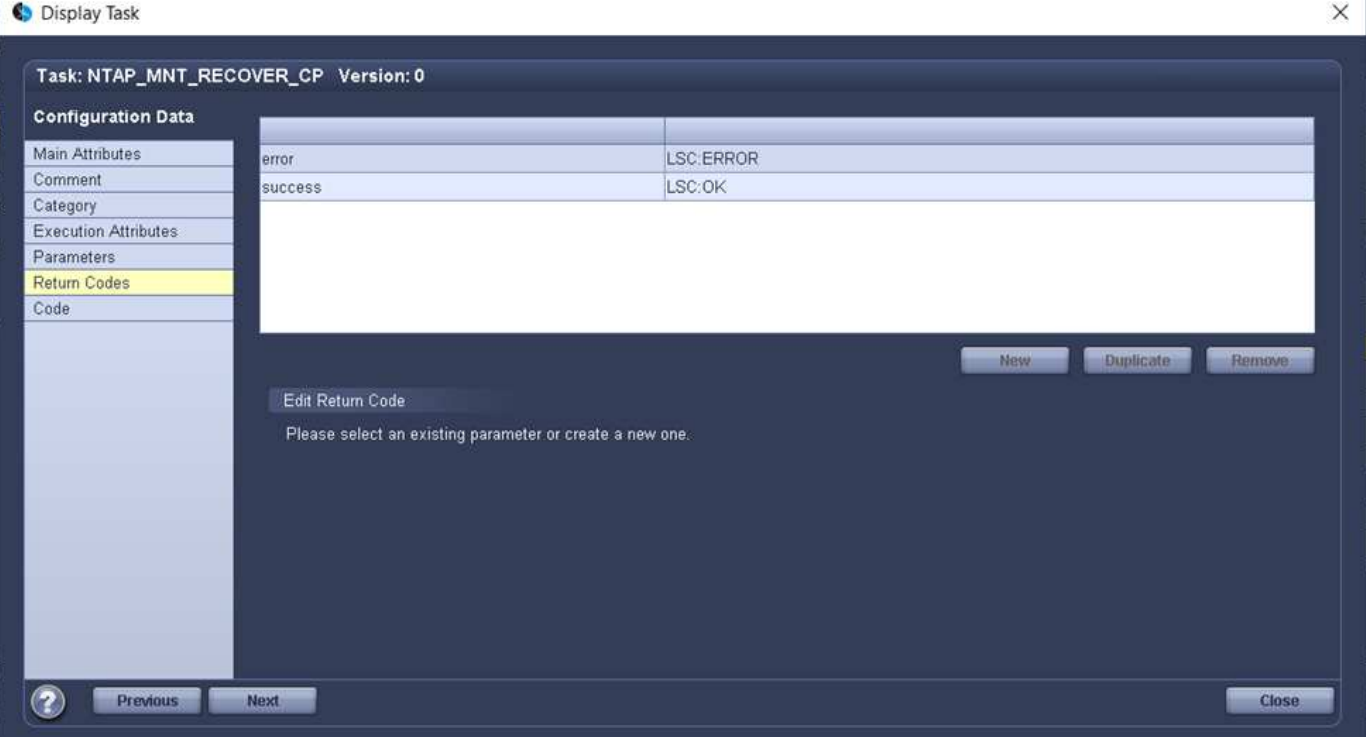

次の図に、Linux Shellスクリプトの一部を示します。このスクリプトでは、ターゲットデータベースの停止、 古いボリュームのアンマウント、クローンボリュームのマウント、ターゲットデータベースのリストアとリカ バリを行います。前のタスクでは、ジャンクションパスがLSC変数に書き込まれました。次のコマンドはこ のLSC変数を読み取り、値をLinuxシェルスクリプトの「\$JunctionalPath」変数に格納します。

```
JunctionPath=$ include($ task(NTAP SYSTEM CLONE CP, custompath1) $, 1,
1) $
```
ターゲットシステム上のLSCワーカーは「<sidaadm>`」として実行されますが、マウントコマンドはrootユー ザとして実行する必要があります。したがって'central\_plugin\_host\_wrapper\_script.shを作成する必要があり ますスクリプト「central\_plugin\_host\_wrapper\_script.sh」は、「sudo」コマンドを使用し て「NTAP\_Mnt\_recovery\_CP」タスクから呼び出されます。スクリプトは'sudoコマンドを使用してUID 0で実 行され'古いボリュームのアンマウント'クローンボリュームのマウント'ターゲット・データベースのリストア とリカバリなど'以降のすべての手順を実行できますsudoを使用してスクリプト実行を有効にするに は'/etc/sudoers'に次の行を追加する必要があります

hn6adm ALL=(root) NOPASSWD:/usr/local/bin/H06/central\_plugin\_host\_wrapper\_script.sh

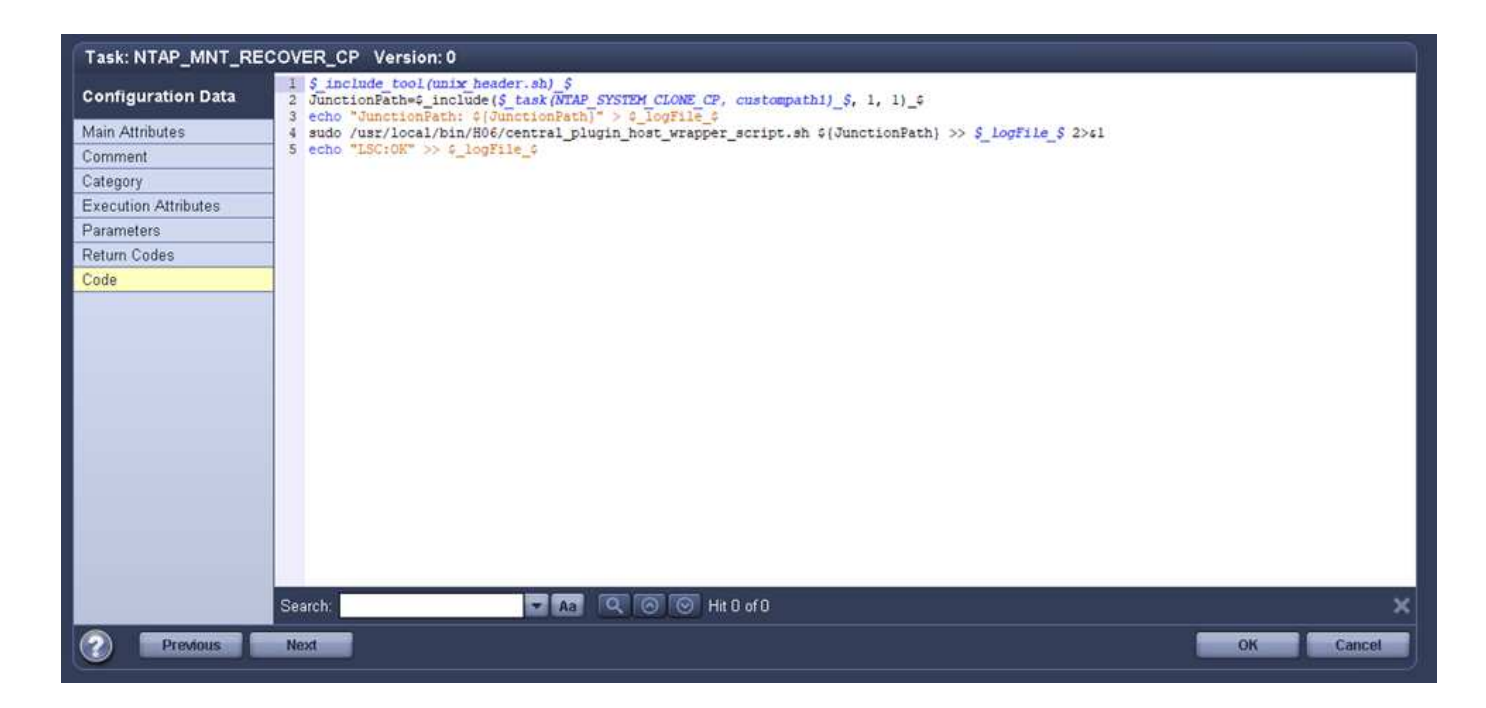

# **SAP HANA**システムの更新処理

LSCとNetApp SnapCenter の間の必要な統合タスクがすべて実行されたので、完全に自動化されたSAPシス テム更新を開始するのはワンクリックタスクです。

次の図は'標準インストールにおけるNTAP `\_`SYSTEM`\_CLONE」タスクを示していますこの出力からわかる ように、Snapshotコピーとクローンを作成し、クローンボリュームをターゲットデータベースサーバにマウ ントし、ターゲットデータベースのリストアとリカバリには約14分かかりました。SnapshotとNetApp FlexCloneテクノロジを使用すれば、ソースデータベースのサイズに関係なく、このタスクの所要時間はほぼ 同じです。

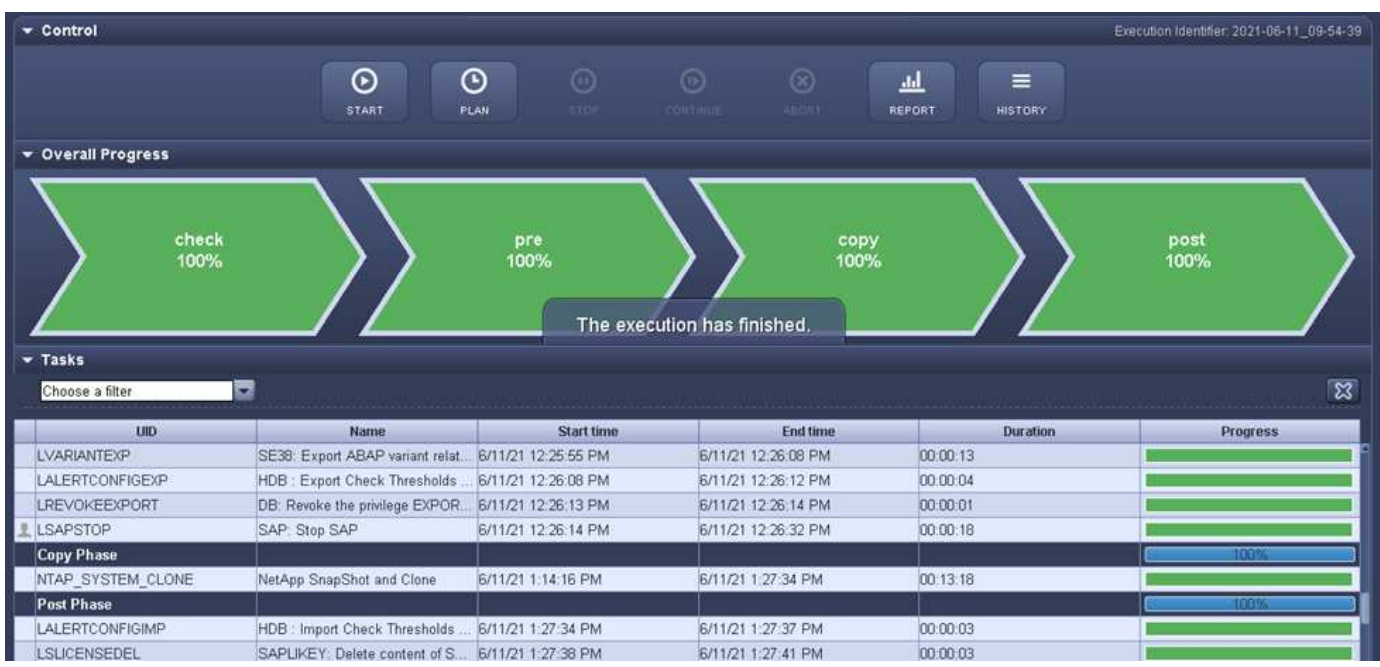

次の図に、セントラル通信ホストを使用する場合の「NTAP SYSTEM CLONE CP」

と「NTAP\_Mnt\_RECOVERY\_CP」の2つのタスクを示します。この出力からわかるように、Snapshotコピ ー、クローン、ターゲットデータベースサーバへのクローンボリュームのマウント、ターゲットデータベース

のリストアとリカバリには約12分かかりました。これは、標準インストールを使用する場合に、これらの手 順を実行するのに必要な時間と同じか、それより短くなります。繰り返しになりますが、SnapshotとNetApp FlexCloneテクノロジを使用すれば、ソースデータベースのサイズに関係なく、これらのタスクを短時間で一 貫して実行できます。

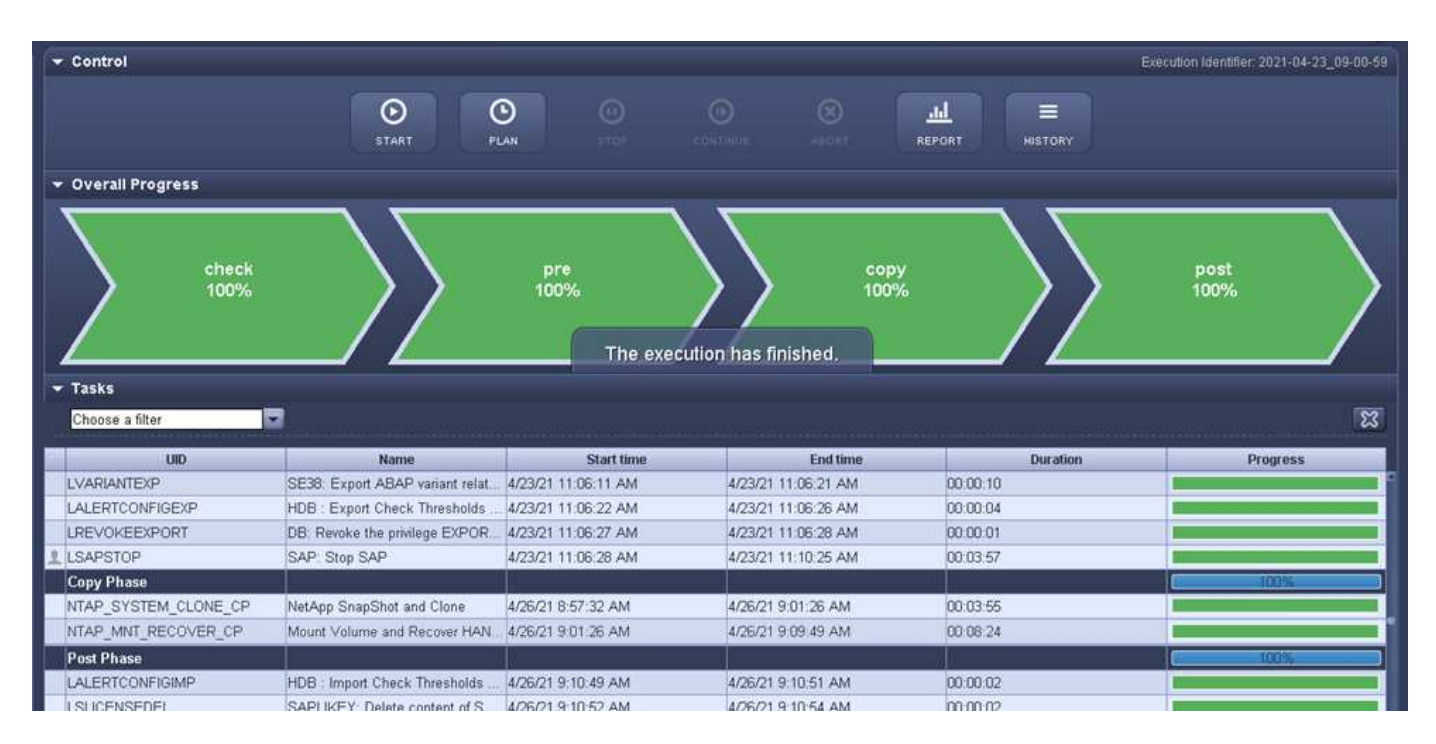

# <span id="page-18-0"></span>**LSC**、**AzAcSnap**、および**Azure NetApp Files** を使用して**SAP HANA**システムが更新されます

を使用します ["Azure NetApp Files for SAP HANA](https://docs.microsoft.com/en-us/azure/azure-netapp-files/azure-netapp-files-solution-architectures)[の](https://docs.microsoft.com/en-us/azure/azure-netapp-files/azure-netapp-files-solution-architectures)[略](https://docs.microsoft.com/en-us/azure/azure-netapp-files/azure-netapp-files-solution-architectures)["](https://docs.microsoft.com/en-us/azure/azure-netapp-files/azure-netapp-files-solution-architectures)、Oracle、DB2 on Azureを利用す ると、NetApp ONTAP の高度なデータ管理機能とデータ保護機能をMicrosoft Azure NetApp Files 標準サービスで利用できます。 ["AzAcSnap"](https://docs.microsoft.com/en-us/azure/azure-netapp-files/azacsnap-introduction) は、SAPシステムの更新処理 を高速化して、SAP HANAシステムとOracleシステムのNetApp Snapshotコピーをアプ リケーションと整合性のあるものにするための基盤です(DB2は現在AzAcSnapではサポ ートされていません)。

Snapshotコピーのバックアップは、オンデマンドで作成することも、バックアップ戦略の一環として定期的 に作成することもでき、効率的に新しいボリュームにクローニングして、ターゲットシステムを迅速に更新す ることができます。AzAcSnapは、バックアップを作成して新しいボリュームにクローンを作成するために必 要なワークフローを提供します。一方、Libelle SystemCopyは、完全なエンドツーエンドのシステム更新に必 要な、前処理と後処理の手順を実行します。

この章では、SAP HANAを基盤データベースとして使用したAzAcSnapおよびLibelle SystemCopyを使用し たSAPシステムの自動更新について説明します。AzAcSnapはOracleでも利用できるため、AzAcSnap for Oracleを使用して同じ手順 を実装することもできます。その他のデータベースは、今後AzAcSnapによってサ ポートされる可能性があります。この場合、LSCおよびAzAcSnapを使用してこれらのデータベースのシステ ムコピー操作が有効になります。

次の図は、AzAcSnapおよびLSCを使用したSAPシステム更新ライフサイクルの一般的なワークフローを示し ています。

- ターゲットシステムの初期インストールと準備を1回だけ行います。
- LSCによって実行されるSAP前処理操作。
- AzAcSnapで実行されるターゲットシステムへのソースシステムの既存のSnapshotコピーのリストア(ま たはクローニング)。
- LSCによって実行されるSAP後処理操作。

システムはテストシステムまたはQAシステムとして使用できます。新しいシステムの更新が要求されると、 手順2でワークフローが再開されます。残りのクローンボリュームは手動で削除する必要があります。

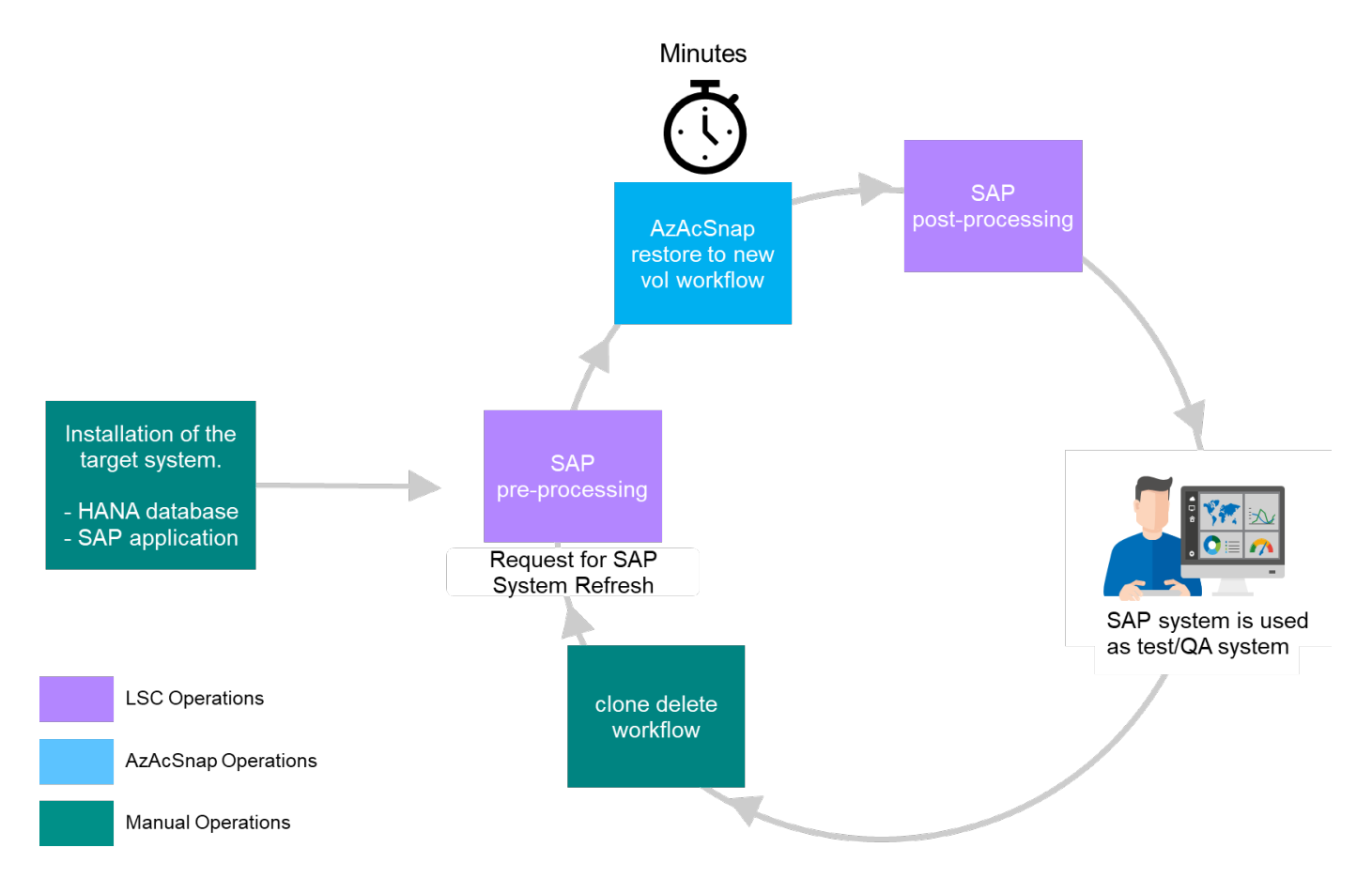

前提条件および制限事項

次の前提条件を満たしている必要があります。

**AzAcSnap**がインストールされ、ソースデータベース用に設定されている

一般に、AzAcSnapには次の図に示すように、2つの導入オプションがあります。

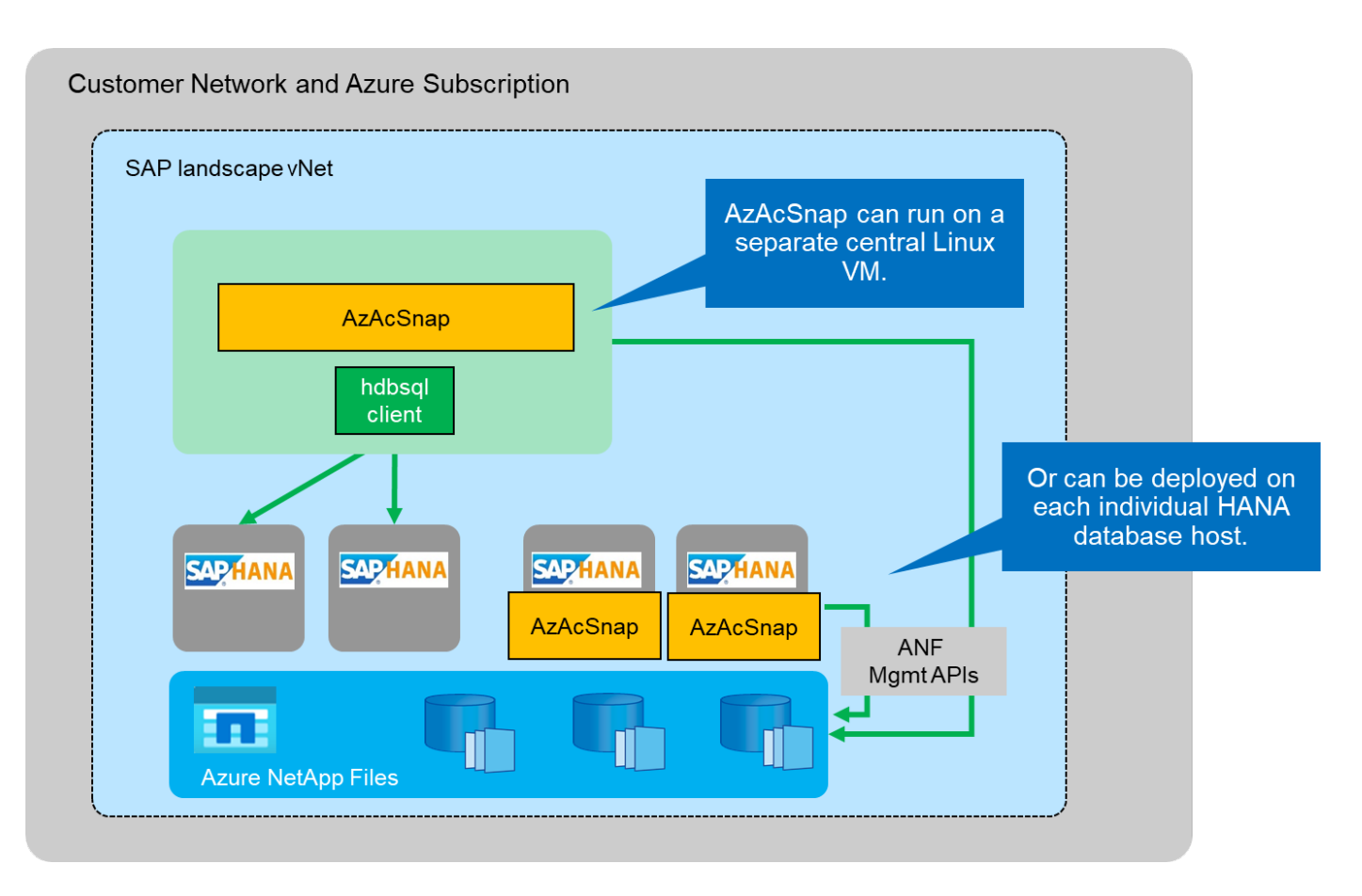

AzAcSnapは、すべてのDB構成ファイルが一元的に格納されている中央のLinux VMにインストールして実行 できます。AzAcSnapは、すべてのデータベースに(hdbsqlクライアントを介して)すべてのデータベース と、これらすべてのデータベースに設定されたHANAユーザストアキーにアクセスできます。分散型の展開で は、AzAcSnapは各データベースホストに個別にインストールされ、通常はローカルデータベースのDB構成の みが格納されます。どちらの展開オプションもLSC統合でサポートされています。ただし、このドキュメント のラボセットアップではハイブリッドアプローチを採用しました。AzAcSnapは、すべてのDB構成ファイルと ともに中央のNFS共有にインストールされました。この中央インストール共有

は、「/mnt/software/AZACSNAP/snapshot-tool」の下のすべてのVMにマウントされました。その後、このツ ールはDB VM上でローカルに実行され、

**Libelle SystemCopy**がソースおよびターゲットの**SAP**システム用にインストールおよび設定されていること

Libelle SystemCopyの展開は、次のコンポーネントで構成されています。

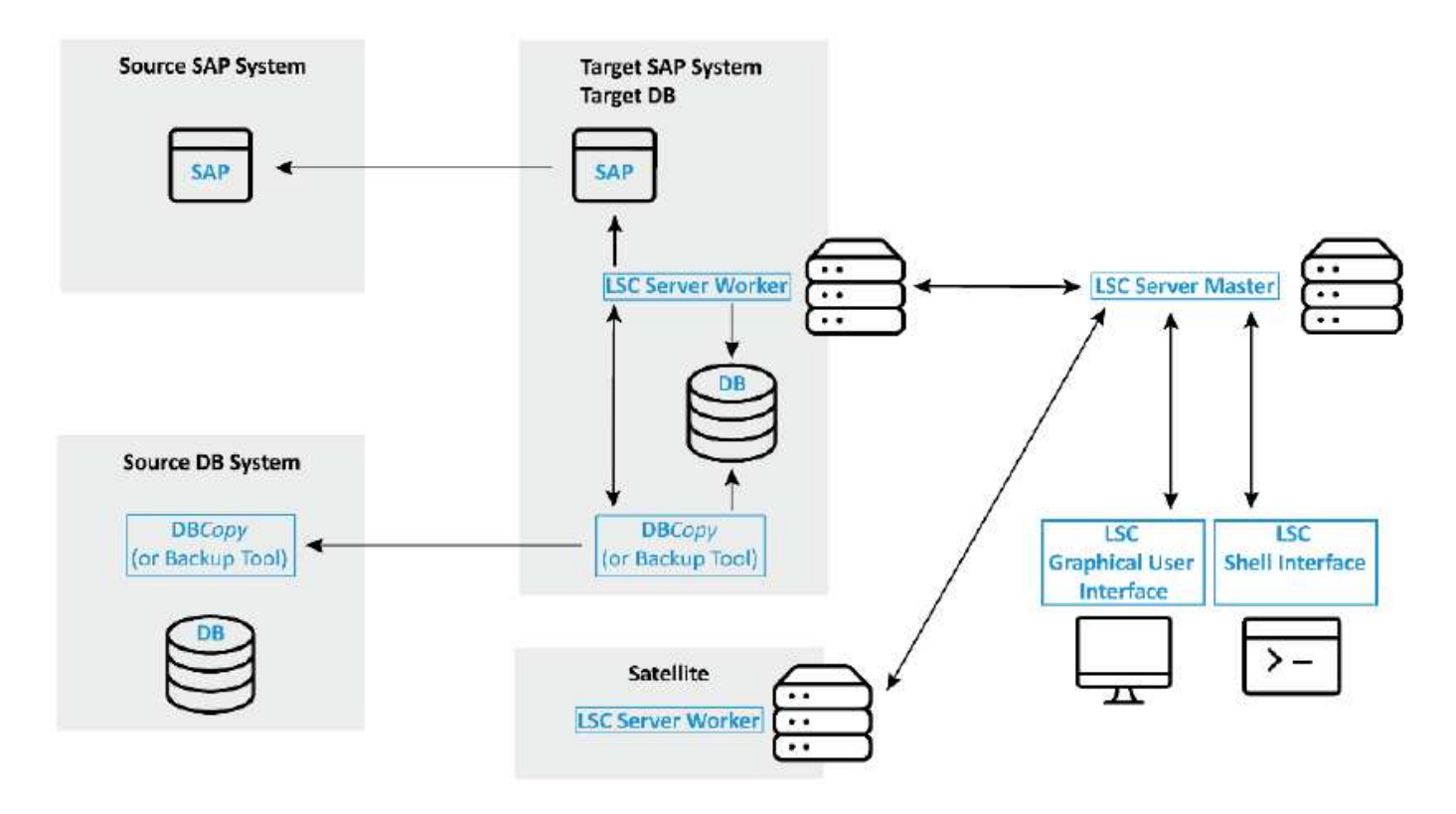

- \*LSC Master.\*という名前が示すように、これはLibelleベースのシステムコピーの自動ワークフローを制御 するマスターコンポーネントです。
- \* LSC Worker。\* LSCワーカーは通常、ターゲットSAPシステム上で実行され、自動システムコピーに必 要なスクリプトを実行します。
- \* LSC Satellite。\* LSCサテライトは、追加のスクリプトを実行する必要があるサードパーティシステムで 実行されます。LSCマスターは、LSCサテライトシステムの役割も果たします。

Libelle SystemCopy(LSC)GUIが適切なVMにインストールされている必要があります。この実習セットアッ プでは、LSC GUIは別のWindows VMにインストールされていますが、LSCワーカーとともにDBホストでも 実行できます。LSCワーカーは、少なくともターゲットDBのVMにインストールする必要があります。選択し たAzAcSnap展開オプションによっては、LSCワーカーの追加インストールが必要な場合がありま す。AzAcSnapが実行されるVMにLSCワーカーインストールが必要です。

LSCをインストールした後、ソースおよびターゲットデータベースの基本設定をLSCガイドラインに従って実 行する必要があります。次の図は、このドキュメントのラボ環境の構成を示しています。ソースとターゲット のSAPシステムおよびデータベースの詳細については、次のセクションを参照してください。

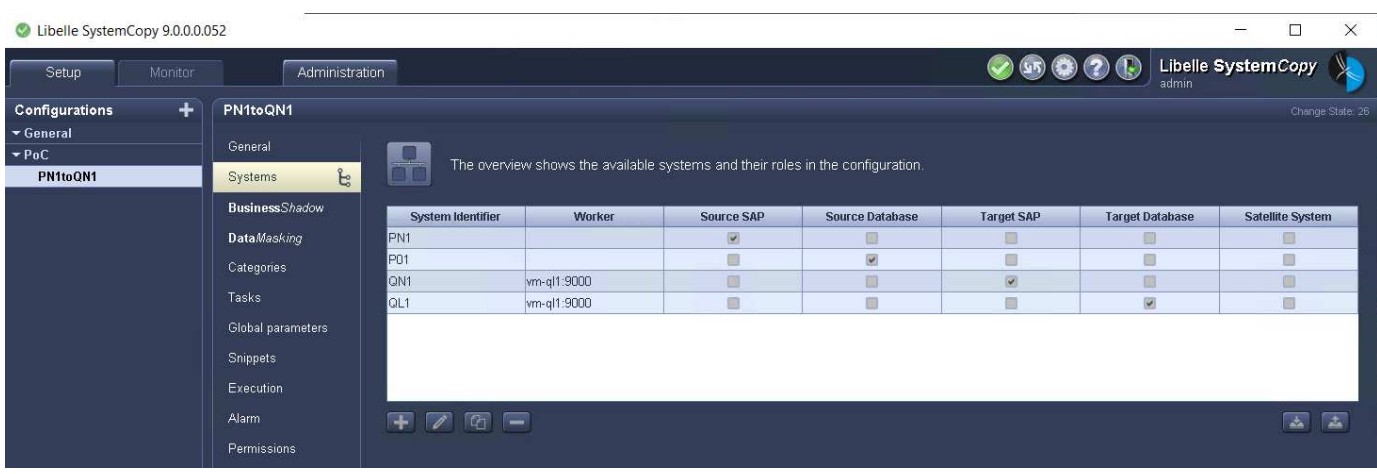

また、SAPシステムに適した標準のタスクリストを設定する必要があります。LSCのインストールおよび設定 の詳細については、LSCインストールパッケージの一部であるLSCユーザマニュアルを参照してください。

#### 既知の制限

ここで説明するAzAcSnapとLSCの統合は、SAP HANAのシングルホストデータベースでのみ機能しま す。SAP HANAマルチホスト(またはスケールアウト)配置もサポートできますが、このような配置では、コ ピーフェーズおよびアンダーレイアウトスクリプトのLSCカスタムタスクをいくつか調整または拡張する必要 があります。このような機能強化については、本ドキュメントでは説明していません。

SAPシステムの更新機能が統合される際には、ソースシステムのSnapshotコピーが最新で正常に作成され、 ターゲットシステムの更新が実行されます。他の古いSnapshotコピーを使用する場合は、の対応するロジッ クを指定します [ZAZACSNAPRESORE](#page-25-0) カスタムタスクを調整する必要があります。このプロセスについて は、本ドキュメントでは説明しません。

ラボのセットアップ

このラボ環境は、ソースのSAPシステムとターゲットのSAPシステムで構成され、どちらもSAP HANAのシン グルホストデータベースで実行されます。

次の図は、ラボのセットアップを示しています。

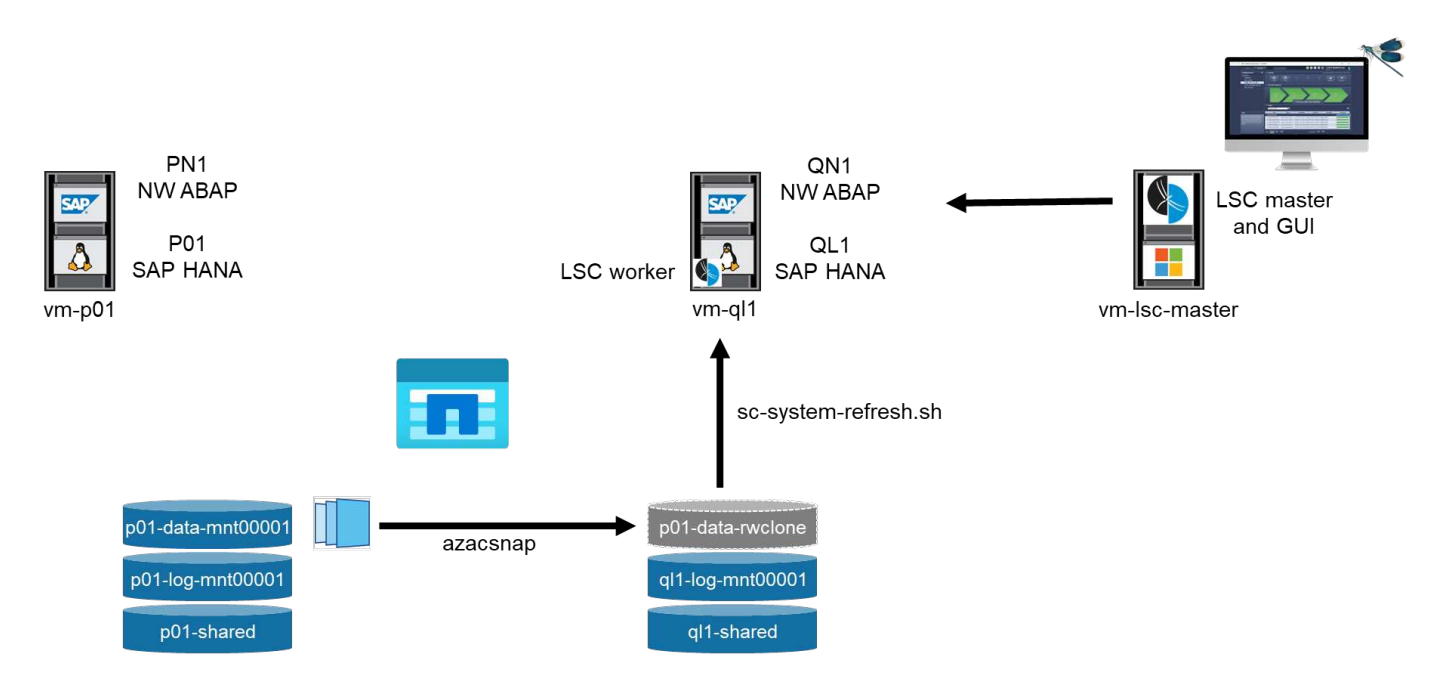

このボリュームには、次のシステム、ソフトウェアバージョン、およびAzure NetApp Files ボリュームが含ま れています。

- \* P01。\* SAP HANA 2.0 SP5データベース。ソースデータベース、シングルホスト、シングルユーザテナ ント
- \* PN1.\* SAP NetWeaver ABAP 7.51ソースのSAPシステム:
- \* VM-P01。\* SLES 15 SP2、AzAcSnapがインストールされている場合。ソースVMでP01とPN1をホスト しています。
- \* QL1.\* SAP HANA 2.0 SP5データベース。ターゲットデータベース、シングルホスト、シングルユーザテ ナントのシステム更新
- \* QN1.\* SAP NetWeaver ABAP 7.51システム更新の対象となるSAPシステム:
- \* VM-QL1.\* LSCワーカーがインストールされたSLES 15 SP2。ターゲットのVMでQL1とQN1をホストし ています。
- LSCマスターバージョン9.0.0.052。
- \* VM-LSC-MMASTER.\* Windows Server 2016。LSCマスターおよびLSC GUIをホストします。
- 専用DBホストにマウントされたP01とQL1のデータ、ログ、共有のAzure NetApp Files ボリューム。
- スクリプト、AzAcSnapのインストール、すべてのVMにマウントされた構成ファイル用のCentral Azure NetApp Files ボリューム。

# 最初の**1**回限りの準備手順

最初のSAPシステムの更新を実行する前に、AzAcSnapで実行されるAzure NetApp Files のSnapshotコピーお よびクローニングベースのストレージ処理を統合する必要があります。また、データベースの起動と停止、お よびAzure NetApp Files ボリュームのマウントまたはアンマウントを実行する補助スクリプトも実行する必要 があります。必要なすべてのタスクは、コピーフェーズの一部としてLSCでカスタムタスクとして実行されま す。次の図は、LSCタスクリスト内のカスタムタスクを示しています。

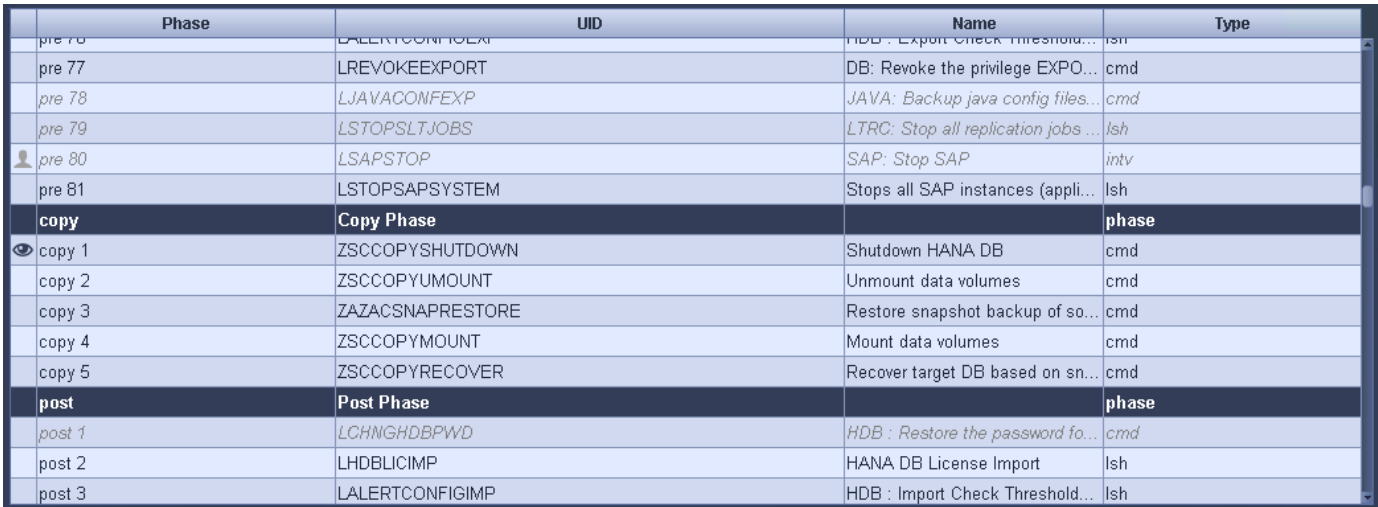

5つのコピー・タスクの詳細については'以下を参照してくださいこれらのタスクの一部では、サンプルスクリ プト「sc-system-refresh.sh」を使用して、必要なSAP HANAデータベースのリカバリ処理と、データボリュ ームのマウントおよびアンマウントをさらに自動化します。スクリプトは、LSCに対する実行が成功したこと を示すために、システム出力で「LSC:SUCCESS」メッセージを使用します。カスタムタスクおよび使用可能 なパラメータの詳細については、LSCユーザマニュアルおよびLSC開発者ガイドを参照してください。このラ ボ環境のすべてのタスクは、ターゲットDB VMで実行されます。

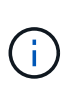

サンプルスクリプトは現状のまま提供されており、ネットアップではサポートしていません。 スクリプトは、mailto: [ng-sapcc@netapp.com](mailto:ng-sapcc@netapp.com) [ [ng-sapcc@netapp.com](mailto:ng-sapcc@netapp.com) ^]にEメールで送信で きます。

### **Sc-system-refresh.sh**構成ファイル

前述したように、補助スクリプトを使用して、データベースの起動と停止、Azure NetApp Files ボリュームの マウントとアンマウント、およびSnapshotコピーからのSAP HANAデータベースのリカバリを行います。ス クリプト「sc-system-refresh.sh」は中央NFS共有に格納されます。スクリプトでは、ターゲットデータベー スごとに構成ファイルが必要です。このファイルは、スクリプト自体と同じフォルダに格納する必要がありま す。コンフィギュレーションファイルには、「sc-system-refresh-<target DB SID>.cfg」という名前(この 実習環境では「sc-system-refresh-ql1.cfg」など)を付ける必要があります。ここで使用する構成ファイルで は、固定/ハードコーディングされたソースDB SIDを使用します。いくつかの変更により、スクリプトと構成 ファイルを拡張して、ソースDB SIDを入力パラメータとして取得できます。

特定の環境に応じて、次のパラメータを調整する必要があります。

# hdbuserstore key, which should be used to connect to the target database KEY="QL1SYSTEM" # single container or MDC export P01\_HANA\_DATABASE\_TYPE=MULTIPLE\_CONTAINERS # source tenant names { TENANT SID [, TENANT SID]\* } export P01 TENANT DATABASE NAMES=P01 # cloned vol mount path export CLONED VOLUMES MOUNT PATH=`tail -2 /mnt/software/AZACSNAP/snapshot\_tool/logs/azacsnap-restore-azacsnap-P01.log | grep -oe " $[0-9]$ \*\. $[0-9]$ \*\. $[0-9]$ \*\. $[0-9]$ \*:/.\* "`

### **ZSCCOPYSHUTDOWN**

このタスクは、ターゲットのSAP HANAデータベースを停止します。このタスクの[コード]セクションには、 次のテキストが含まれています。

\$ include tool(unix header.sh) \$ sudo /mnt/software/scripts/sc-system-refresh/sc-system-refresh.sh shutdown  $$ system(target db, id) $ > $ logfile $$ 

スクリプト「sc-system-refresh.sh」は'shutdownコマンドとDB SIDの2つのパラメータを取り'sapcontrolを使 用してSAP HANAデータベースを停止しますシステム出力は標準のLSCログファイルにリダイレクトされま す。前述のように、「lsc:success」メッセージは、正常に実行されたことを示します。

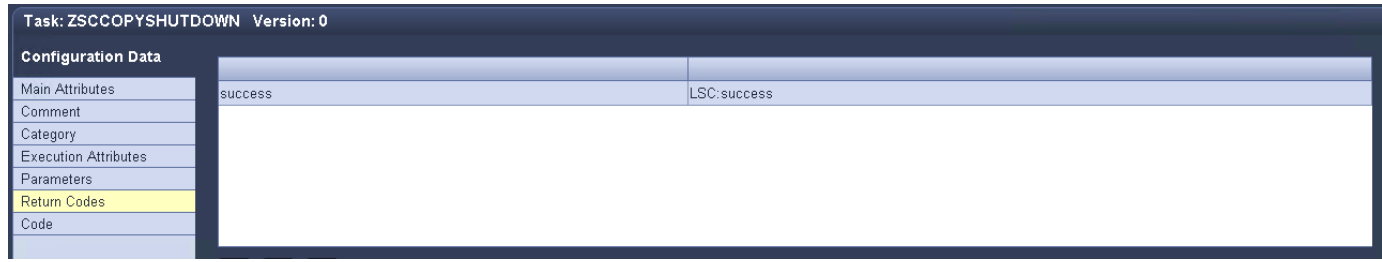

### **ZSCCOPYUMOUNT**

このタスクでは、ターゲットのDBオペレーティングシステム(OS)から古いAzure NetApp Files データボリ ュームをアンマウントします。このタスクのコードセクションには、次のテキストが含まれています。

```
$ include tool(unix header.sh) $
sudo /mnt/software/scripts/sc-system-refresh/sc-system-refresh.sh umount
$ system(target db, id) $ > $ logfile $
```
前のタスクと同じスクリプトが使用されます。渡される2つのパラメータは'umount'コマンドとDB SIDです

#### <span id="page-25-0"></span>**ZAZACSNAPRESORE**

このタスクでは、AzAcSnapを実行して、ソースデータベースの最新の成功したSnapshotコピーを、ターゲッ トデータベースの新しいボリュームにクローニングします。この処理は、従来のバックアップ環境でのバック アップのリダイレクトリストアに相当します。ただし、Snapshotコピーとクローニング機能を使用すれば、 最大のデータベースであっても数秒でこのタスクを実行できます。従来のバックアップでは、このタスクに数 時間かかることもありました。このタスクのコードセクションには、次のテキストが含まれています。

```
$ include tool(unix header.sh) $
sudo /mnt/software/AZACSNAP/snapshot tool/azacsnap -c restore --restore
snaptovol --hanasid $ system(source db, id) $
--configfile=/mnt/software/AZACSNAP/snapshot_tool/azacsnap
-$ system(source db, id) $.json > $ logfile $
```
AzAcSnapの'restore'コマンド・ライン・オプションに関する完全なドキュメントはAzureのドキュメントを参 照してください ["Azure Application Consistent Snapshot](https://docs.microsoft.com/en-us/azure/azure-netapp-files/azacsnap-cmd-ref-restore)[ツールを使用してリストア](https://docs.microsoft.com/en-us/azure/azure-netapp-files/azacsnap-cmd-ref-restore)["](https://docs.microsoft.com/en-us/azure/azure-netapp-files/azacsnap-cmd-ref-restore)。この呼び出しでは、ソ ースDBのJSON DB構成ファイルが、「azacsnap -<source DB SID>」という命名規則に従って中央のNFS共 有にあることが前提となります。JSON形式(このラボ環境では'azacsnap-p0P01 JSONなど)

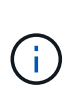

AzAcSnapコマンドの出力は変更できないため、このタスクにはデフォルト の「LSC:SUCCESS」メッセージを使用できません。そのため'AzAcSnap出力の文字 列'Example mount instructionsが'成功した戻りコードとして使用されます5.0 GAバージョン のAzAcSnapでは、この出力はクローニングプロセスが成功した場合にのみ生成されます。

次の図に、新しいボリュームへのAzAcSnapリストア成功メッセージを示します。

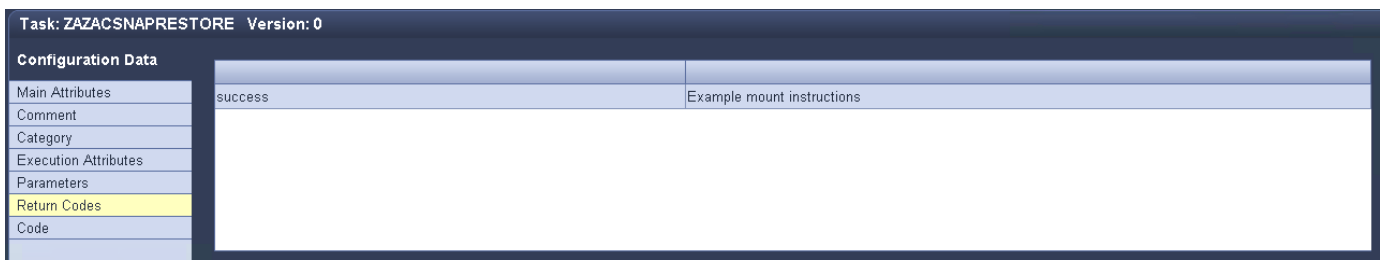

### **ZSCCOPYMOUNT**

このタスクでは、ターゲットDBのOSに新しいAzure NetApp Files データボリュームをマウントします。この タスクのコードセクションには、次のテキストが含まれています。

```
$ include tool(unix header.sh) $
sudo /mnt/software/scripts/sc-system-refresh/sc-system-refresh.sh mount
$ system(target db, id) $ > $ logfile $
```
sc-system-refresh.shスクリプトが再び使用され'mountコマンドとターゲットDB SIDが渡されます

#### **ZSCCOPYRECOVER**

このタスクでは、リストア(クローン)されたSnapshotコピーに基づいて、システムデータベースとテナン トデータベースのSAP HANAデータベースのリカバリを実行します。ここで使用するリカバリ・オプション は、フォワード・リカバリに適用される特定のデータベース・バックアップ(追加ログなしなど)を対象とし ています。したがって、リカバリ時間は非常に短くなります(最大で数分)。この処理の実行時間は、リカバ リプロセス後に自動的に実行されるSAP HANAデータベースの起動によって決まります。起動時間を短縮する ために、必要に応じて、次のAzureのドキュメントに従ってAzure NetApp Files データボリュームのスループ ットを一時的に向上させることができます。 ["](https://docs.microsoft.com/en-us/azure/azure-netapp-files/azure-netapp-files-performance-considerations)[ボ](https://docs.microsoft.com/en-us/azure/azure-netapp-files/azure-netapp-files-performance-considerations)[リュームク](https://docs.microsoft.com/en-us/azure/azure-netapp-files/azure-netapp-files-performance-considerations)[ォ](https://docs.microsoft.com/en-us/azure/azure-netapp-files/azure-netapp-files-performance-considerations)[ータの動的な](https://docs.microsoft.com/en-us/azure/azure-netapp-files/azure-netapp-files-performance-considerations)[増](https://docs.microsoft.com/en-us/azure/azure-netapp-files/azure-netapp-files-performance-considerations)[減](https://docs.microsoft.com/en-us/azure/azure-netapp-files/azure-netapp-files-performance-considerations)["](https://docs.microsoft.com/en-us/azure/azure-netapp-files/azure-netapp-files-performance-considerations)。このタスクのコードセクシ ョンには、次のテキストが含まれています。

\$ include tool(unix header.sh) \$ sudo /mnt/software/scripts/sc-system-refresh/sc-system-refresh.sh recover  $$ system(target db, id) $ > $ logfile $$ 

このスクリプトは'recover'コマンドとターゲットDB SIDとともに再び使用されます

### **SAP HANA**システムの更新処理

このセクションでは、ラボシステムの更新処理のサンプルとして、このワークフローの主な手順を記載しま す。

バックアップカタログに記載されたP01ソースデータベースの定期的なSnapshotコピーとオンデマン ドSnapshotコピーが作成されている。

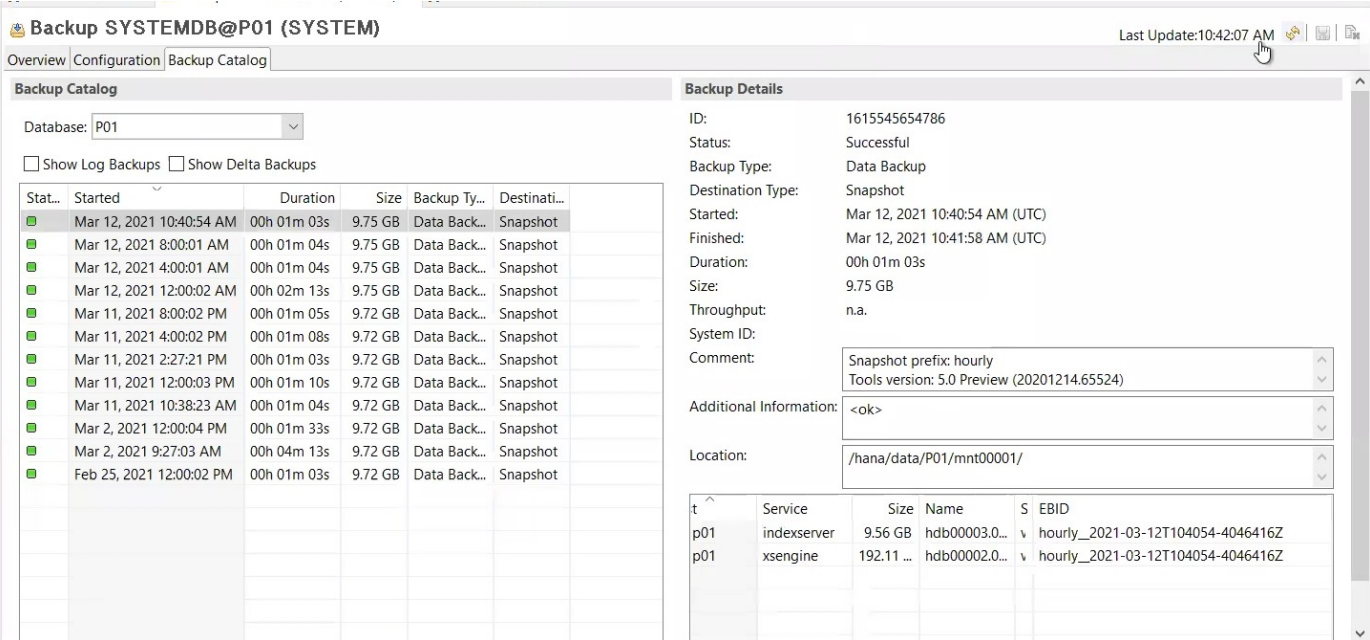

更新処理には、3月12日の最新バックアップが使用されています。バックアップの詳細セクションに、このバ ックアップの外部バックアップID(EBID)が表示されます。次の図に示すように、Azure NetApp Files デー タボリューム上の、対応するSnapshotコピーバックアップのSnapshotコピー名を指定します。

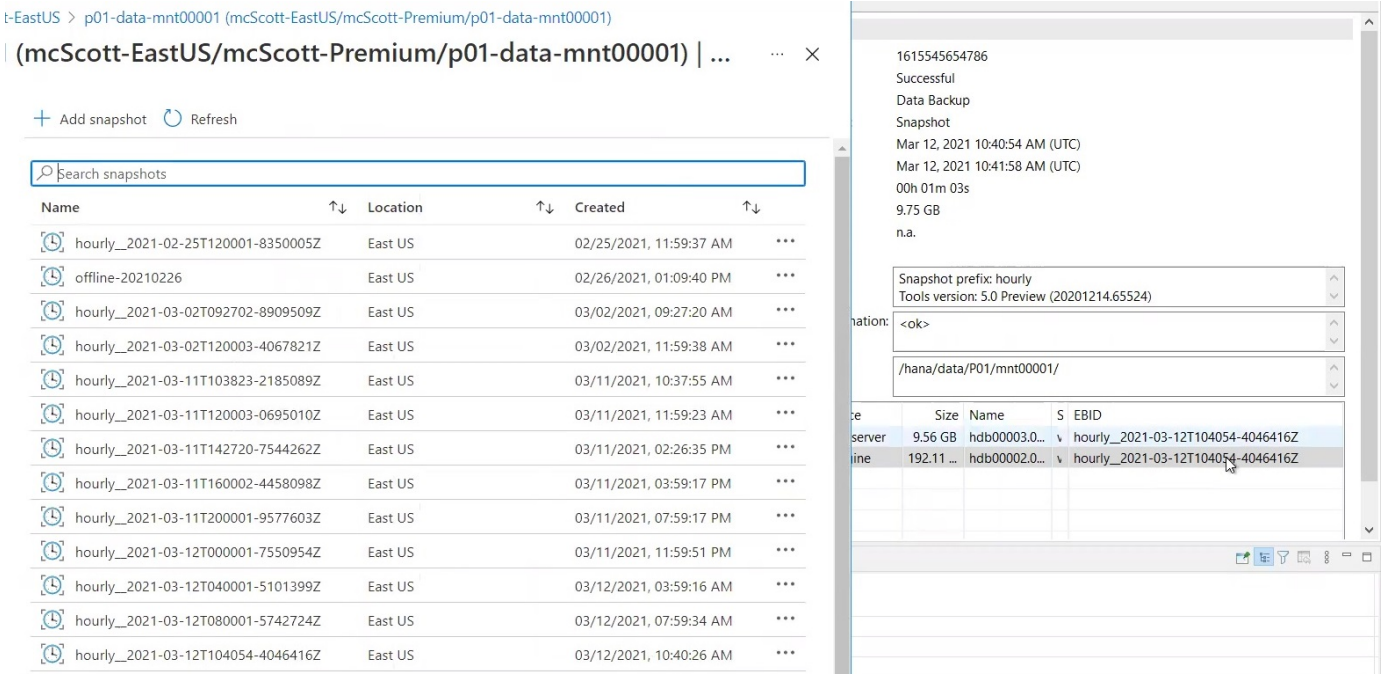

更新操作を開始するには、LSC GUIで正しい設定を選択し、[実行の開始]をクリックします。

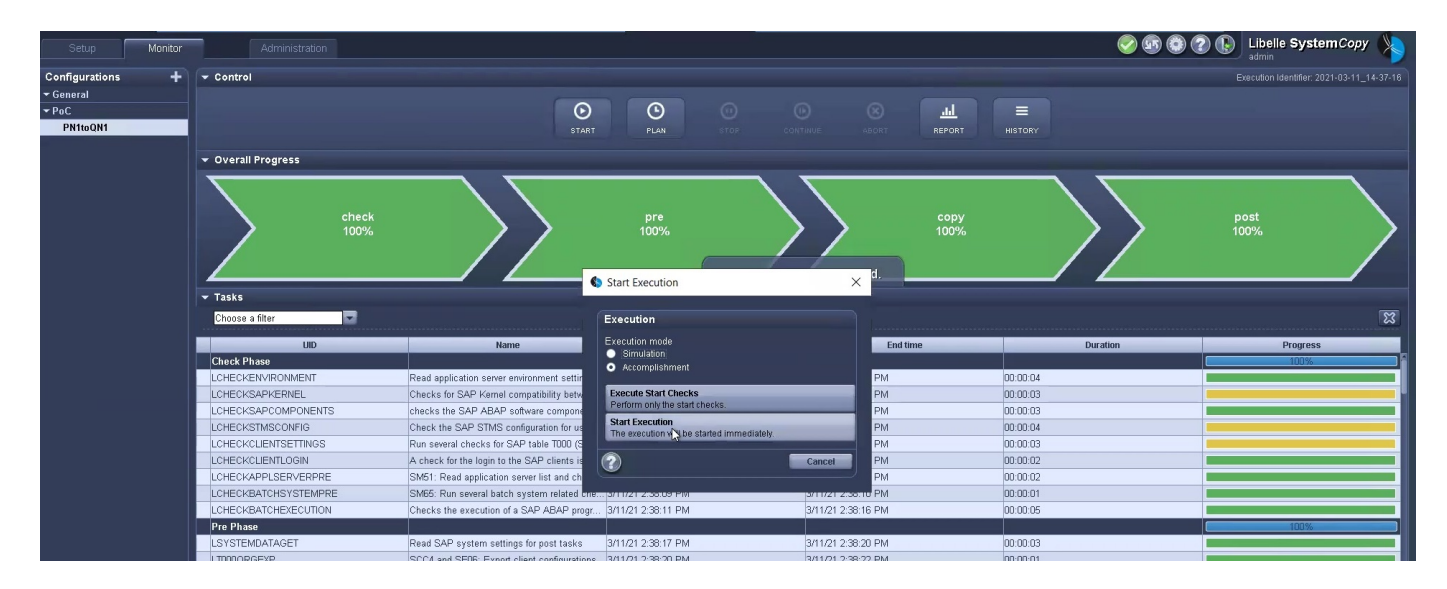

### LSCは、チェックフェーズのタスクの実行を開始し、プリフェーズの設定済みタスクを実行します。

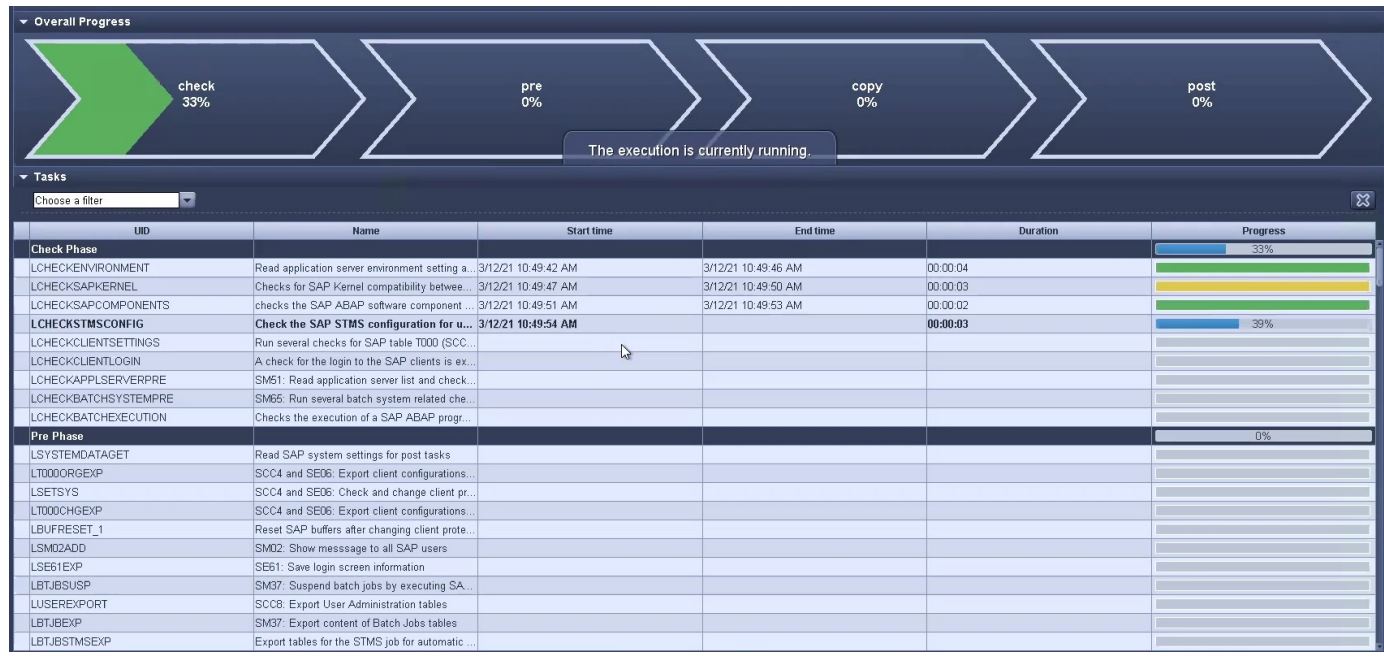

移行前フェーズの最後のステップとして、移行先のSAPシステムが停止します。次のコピーフェーズでは、前 のセクションで説明したステップが実行されます。まず、ターゲットのSAP HANAデータベースが停止し、古 いAzure NetApp Files ボリュームがOSからアンマウントされます。

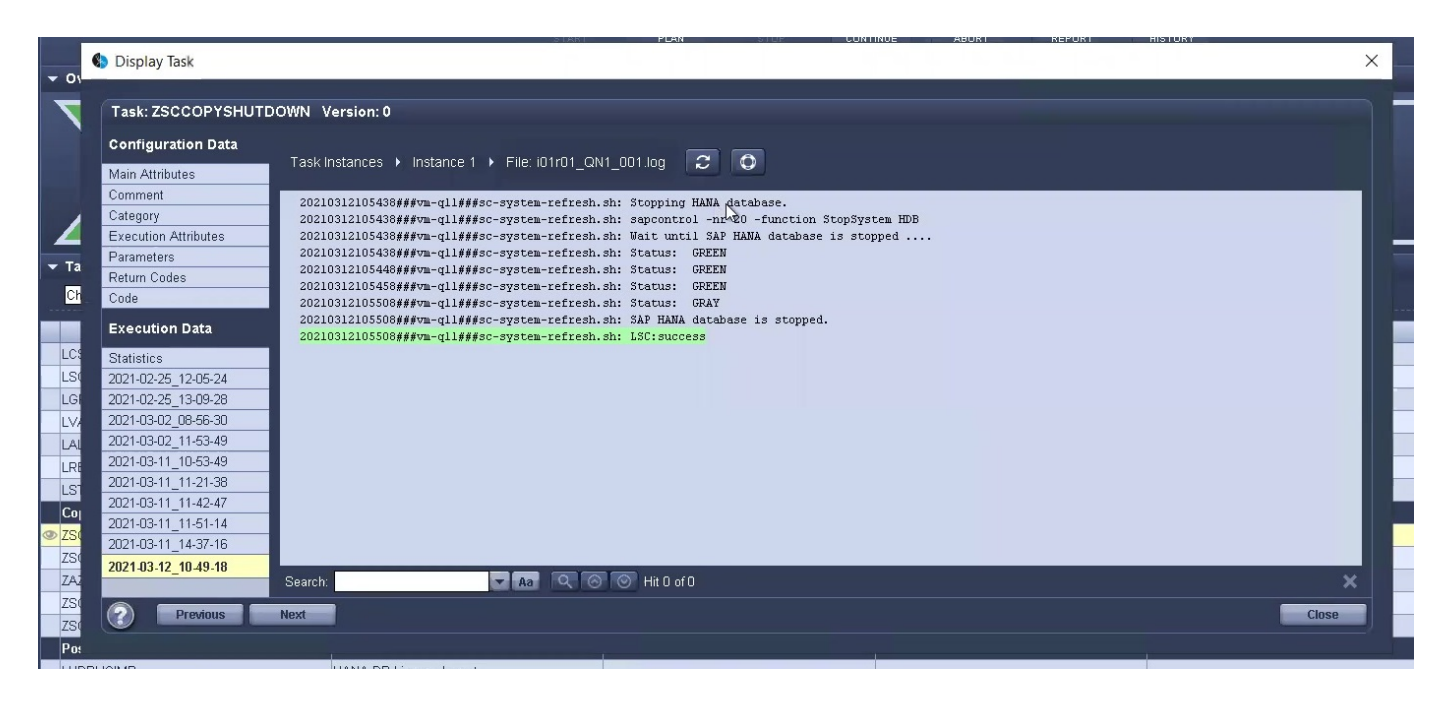

次に、ZAZACSNAPRESTOREタスクで、P01システムの既存のSnapshotコピーからクローンとして新しいボ リュームを作成します。次の2つの図は、LSC GUIでのタスクのログ、およびAzureポータルでのクロー ンAzure NetApp Files ボリュームを示しています。

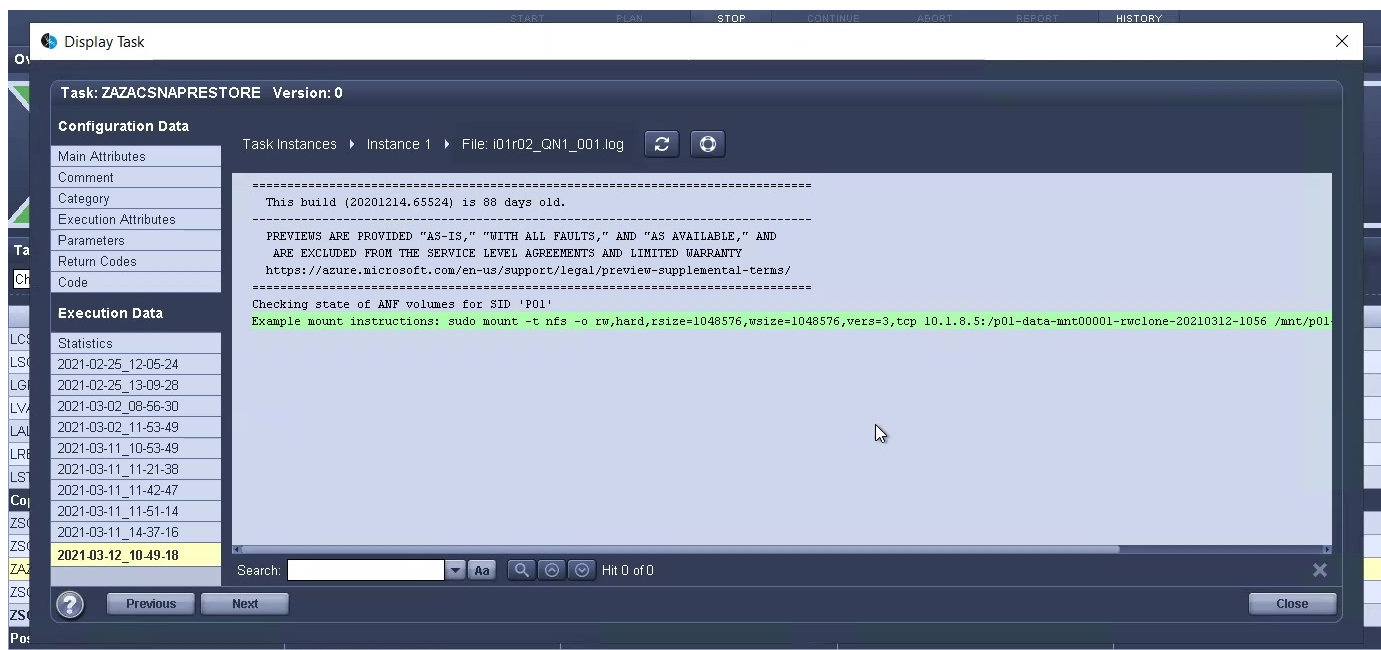

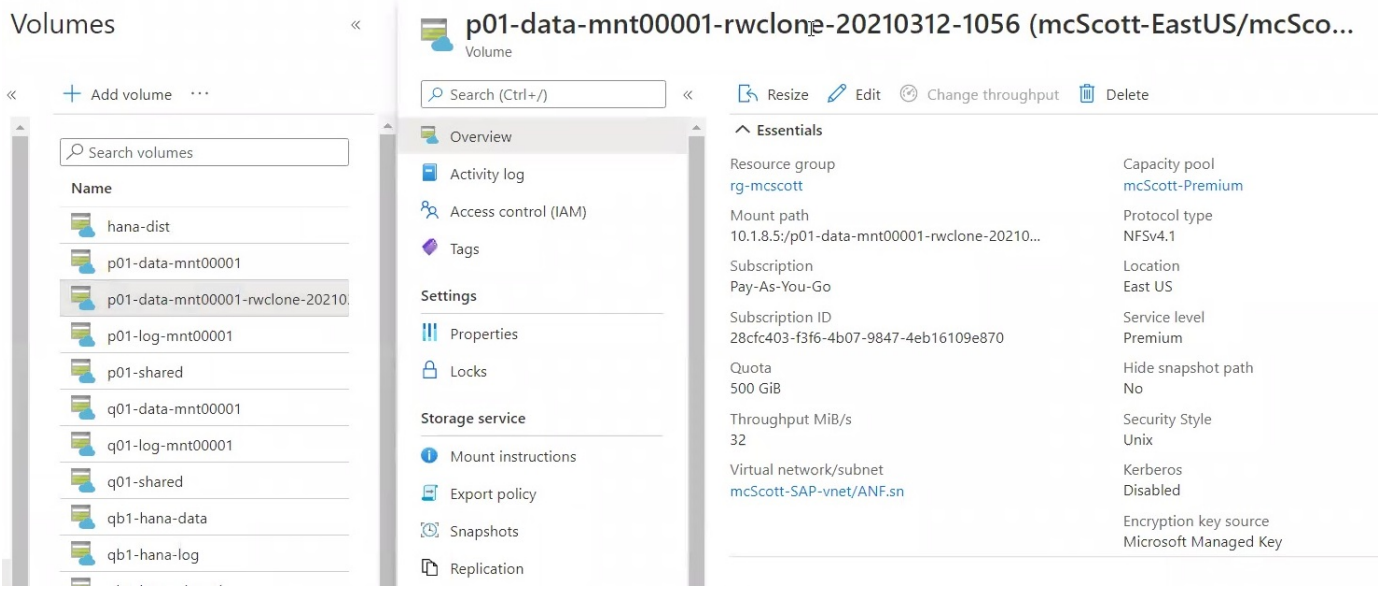

その後、この新しいボリュームがターゲットDBホストとシステムデータベースにマウントされ、テナントデ ータベースが、包含するSnapshotコピーを使用してリカバリされます。リカバリが完了すると、SAP HANA データベースが自動的に起動します。このSAP HANAデータベースの起動は、コピーフェーズのほとんどの時 間を占めています。残りの手順は、データベースのサイズに関係なく、通常数秒で終了します。次の図 は、SAPが提供するPythonリカバリスクリプトを使用してシステムデータベースをリカバリする方法を示し ています。

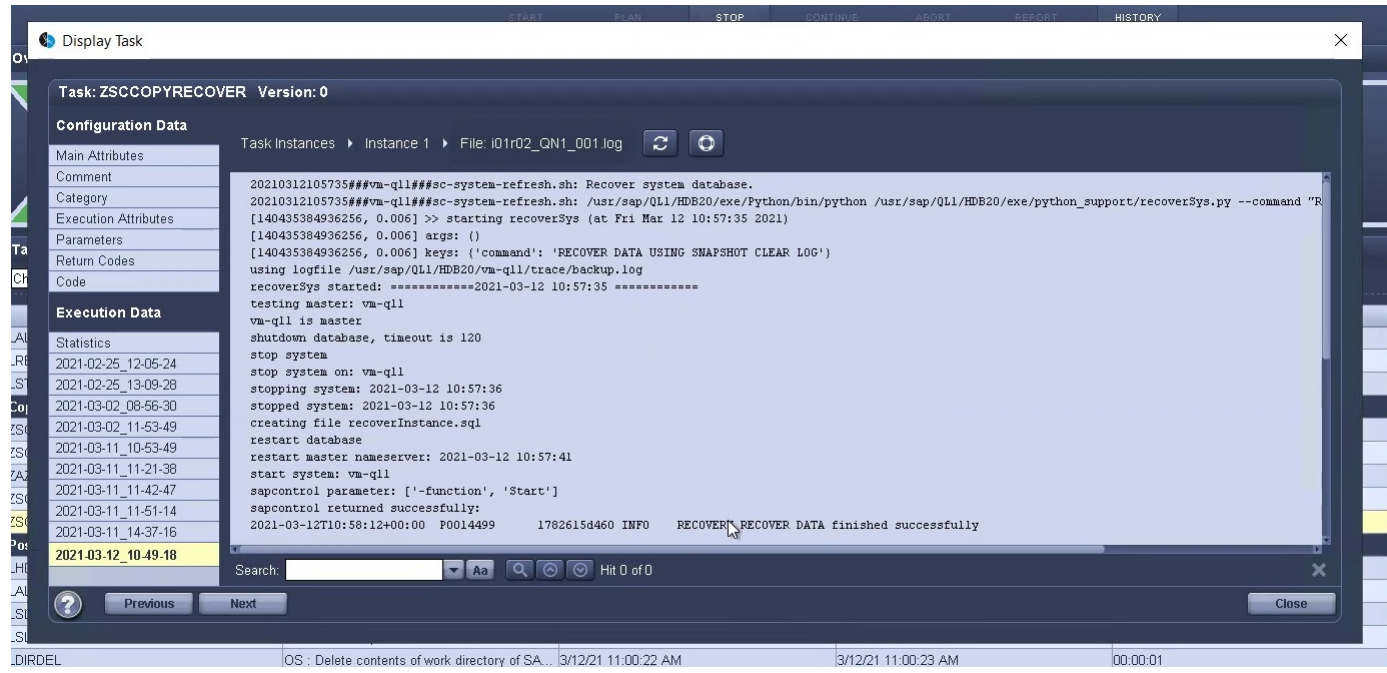

コピーフェーズ後、LSCはPostフェーズで定義されたすべてのステップで継続します。システムの更新プロセ スが完了すると'ターゲット・システムは再び稼働し'完全に使用可能になりますこのラボシステムでは、SAP システムの更新に必要な合計実行時間は約25分でした。このうち、コピーフェーズで消費される時間は5分未 満です。

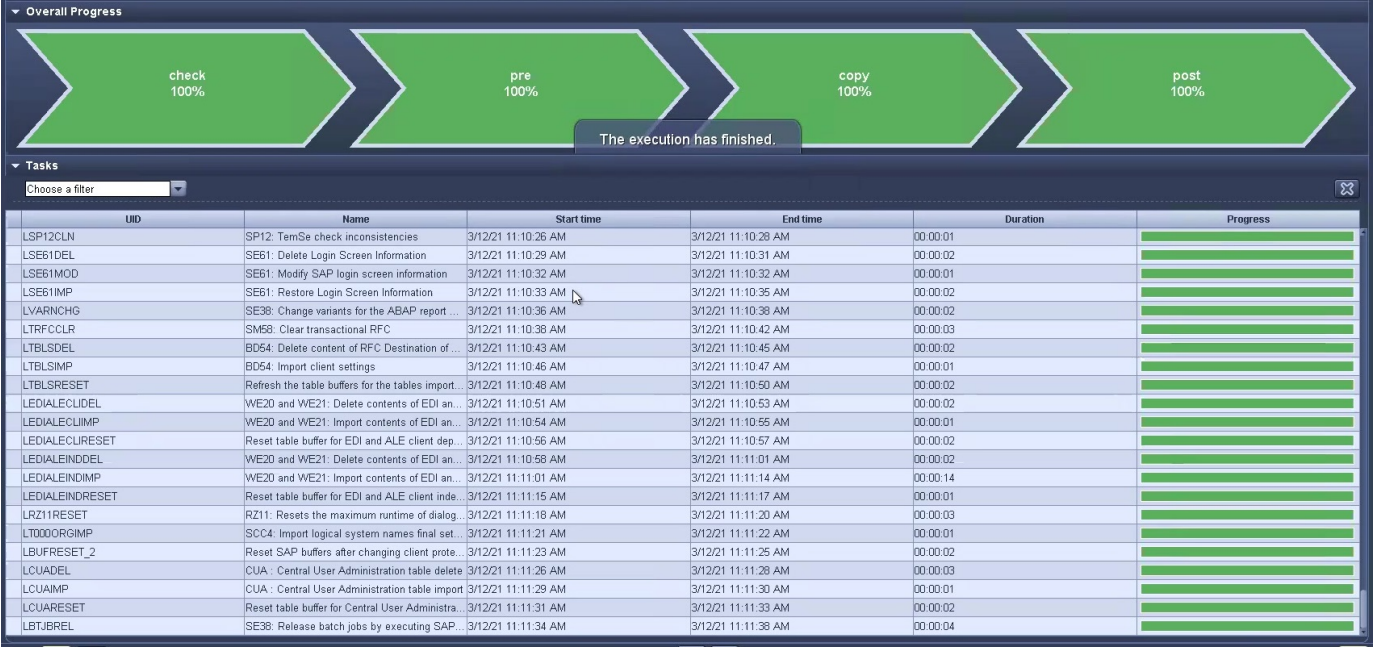

# <span id="page-31-0"></span>追加情報およびバージョン履歴の参照先

このドキュメントに記載されている情報の詳細については、以下のドキュメントや Web サイトを参照してください。

• ネットアップの製品マニュアル

["https://docs.netapp.com"](https://docs.netapp.com)

バージョン履歴

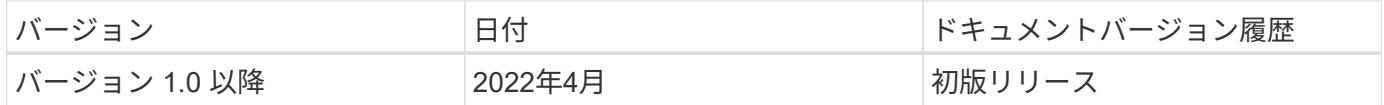

Copyright © 2024 NetApp, Inc. All Rights Reserved. Printed in the U.S.このドキュメントは著作権によって保 護されています。著作権所有者の書面による事前承諾がある場合を除き、画像媒体、電子媒体、および写真複 写、記録媒体、テープ媒体、電子検索システムへの組み込みを含む機械媒体など、いかなる形式および方法に よる複製も禁止します。

ネットアップの著作物から派生したソフトウェアは、次に示す使用許諾条項および免責条項の対象となりま す。

このソフトウェアは、ネットアップによって「現状のまま」提供されています。ネットアップは明示的な保 証、または商品性および特定目的に対する適合性の暗示的保証を含み、かつこれに限定されないいかなる暗示 的な保証も行いません。ネットアップは、代替品または代替サービスの調達、使用不能、データ損失、利益損 失、業務中断を含み、かつこれに限定されない、このソフトウェアの使用により生じたすべての直接的損害、 間接的損害、偶発的損害、特別損害、懲罰的損害、必然的損害の発生に対して、損失の発生の可能性が通知さ れていたとしても、その発生理由、根拠とする責任論、契約の有無、厳格責任、不法行為(過失またはそうで ない場合を含む)にかかわらず、一切の責任を負いません。

ネットアップは、ここに記載されているすべての製品に対する変更を随時、予告なく行う権利を保有します。 ネットアップによる明示的な書面による合意がある場合を除き、ここに記載されている製品の使用により生じ る責任および義務に対して、ネットアップは責任を負いません。この製品の使用または購入は、ネットアップ の特許権、商標権、または他の知的所有権に基づくライセンスの供与とはみなされません。

このマニュアルに記載されている製品は、1つ以上の米国特許、その他の国の特許、および出願中の特許によ って保護されている場合があります。

権利の制限について:政府による使用、複製、開示は、DFARS 252.227-7013(2014年2月)およびFAR 5252.227-19(2007年12月)のRights in Technical Data -Noncommercial Items(技術データ - 非商用品目に関 する諸権利)条項の(b)(3)項、に規定された制限が適用されます。

本書に含まれるデータは商用製品および / または商用サービス(FAR 2.101の定義に基づく)に関係し、デー タの所有権はNetApp, Inc.にあります。本契約に基づき提供されるすべてのネットアップの技術データおよび コンピュータ ソフトウェアは、商用目的であり、私費のみで開発されたものです。米国政府は本データに対 し、非独占的かつ移転およびサブライセンス不可で、全世界を対象とする取り消し不能の制限付き使用権を有 し、本データの提供の根拠となった米国政府契約に関連し、当該契約の裏付けとする場合にのみ本データを使 用できます。前述の場合を除き、NetApp, Inc.の書面による許可を事前に得ることなく、本データを使用、開 示、転載、改変するほか、上演または展示することはできません。国防総省にかかる米国政府のデータ使用権 については、DFARS 252.227-7015(b)項(2014年2月)で定められた権利のみが認められます。

#### 商標に関する情報

NetApp、NetAppのロゴ、<http://www.netapp.com/TM>に記載されているマークは、NetApp, Inc.の商標です。そ の他の会社名と製品名は、それを所有する各社の商標である場合があります。